# **УТВЕРЖДАЮ**

Генеральный директор OOO KHA TBF В.Н. Викулин r.<br>Kr **CONSTRUCTION** Деньшионное 2016г. b s. \* MOCKBA

# Система измерений параметров технологического оборудования 373УК09 Методика поверки измерительных каналов БЛИЖ.401201.100.432 МП

г. Москва 2016 г.

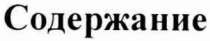

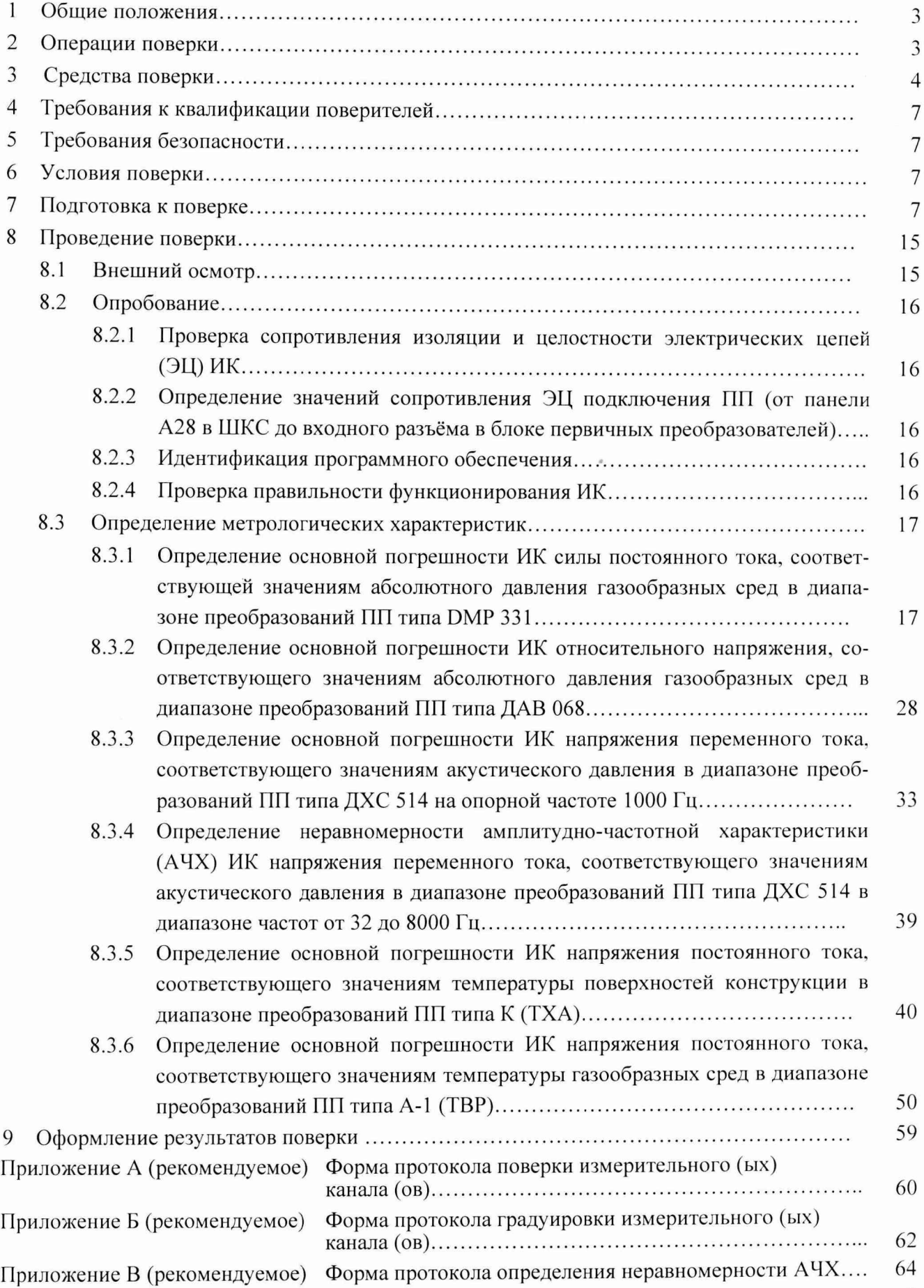

2

# 1 Обшие положения

1.1 Настоящая Методика распространяется на каналы измерительные (электрическая часть) Системы измерений параметров технологического оборудования 373УК09 (далее ИК) стартового комплекса КРК «Союз-2» космодрома «Восточный».

1.2 ИК подлежат первичной и периодической поверке.

1.3 Первичную поверку ИК проводят при вводе Системы в эксплуатацию, а также при замене или ремонте одного или нескольких элементов, входящих в ИК и влияющих на метрологические характеристики (далее МХ) этого ИК.

1.4 Периодической поверке подлежат все ИК находящиеся в эксплуатации.

1.5 Перед началом поверки ИК внимательно изучить руководства по эксплуатации (далее РЭ) на Систему измерений параметров технологического оборудования 373УК09 [1] (далее Система), на компоненты Системы и на средства поверки.

1.6 Все работы при проведении поверки должны производиться с соблюдением требований безопасности, приведённых в РЭ.

1.7 Настоящая методика устанавливает порядок проведения поверки ИК комплектным методом без учёта погрешности ПП (ПП в состав каналов не входят).

1.8 При комплектом методе определяются метрологические характеристики электрической части ИК (далее МХ ЭЧ ИК).

1.9 Настоящая Методика разработана в соответствии с требованиями Рекомендации по межгосударственной стандартизации [2].

1.10 Интервал между поверками - 1 год.

# 2 Операции поверки

2.1 Перечень операций, которые должны проводиться при поверке ИК, приведён в табли- $\mu$  1

Таблица 1

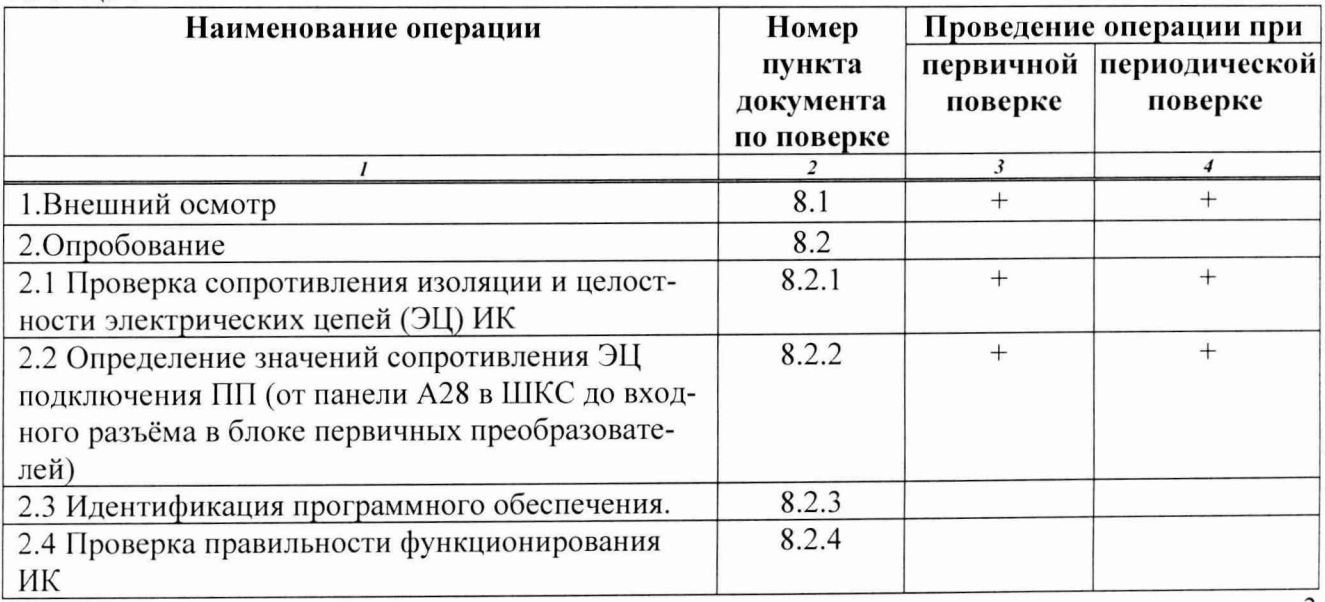

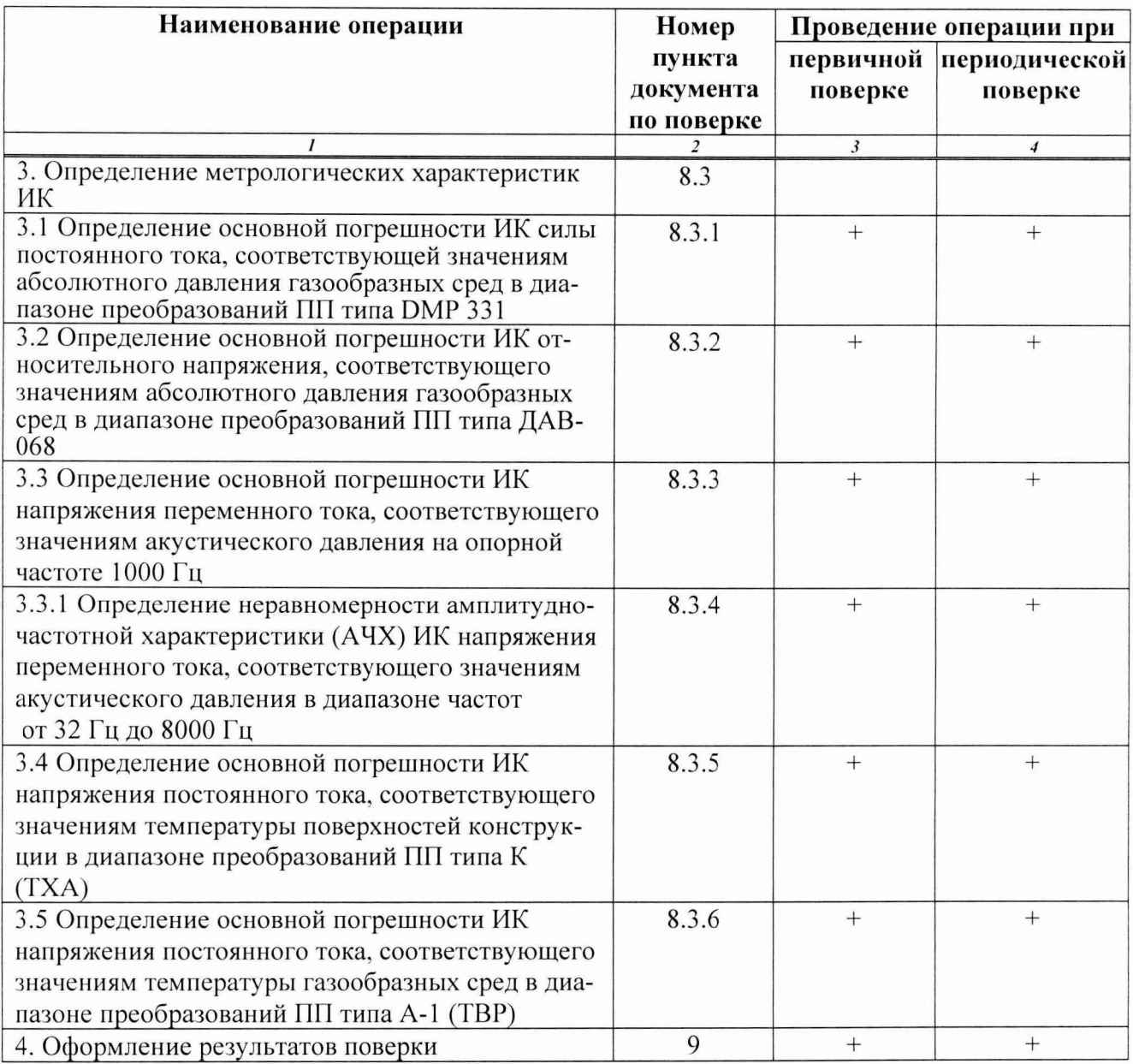

# 3 Средства поверки

3.1 Перечень основных и вспомогательных средств поверки приведён в таблице 2.

Таблица 2

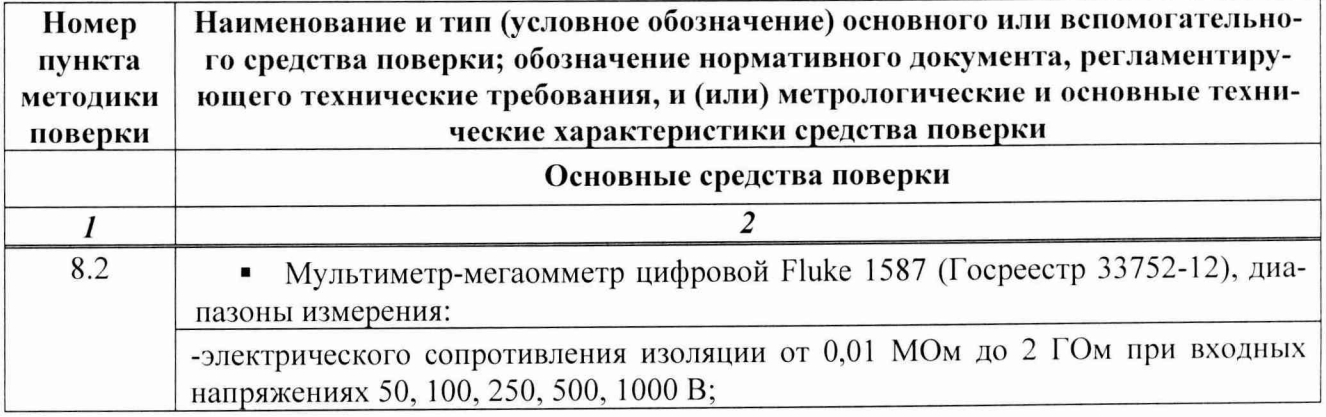

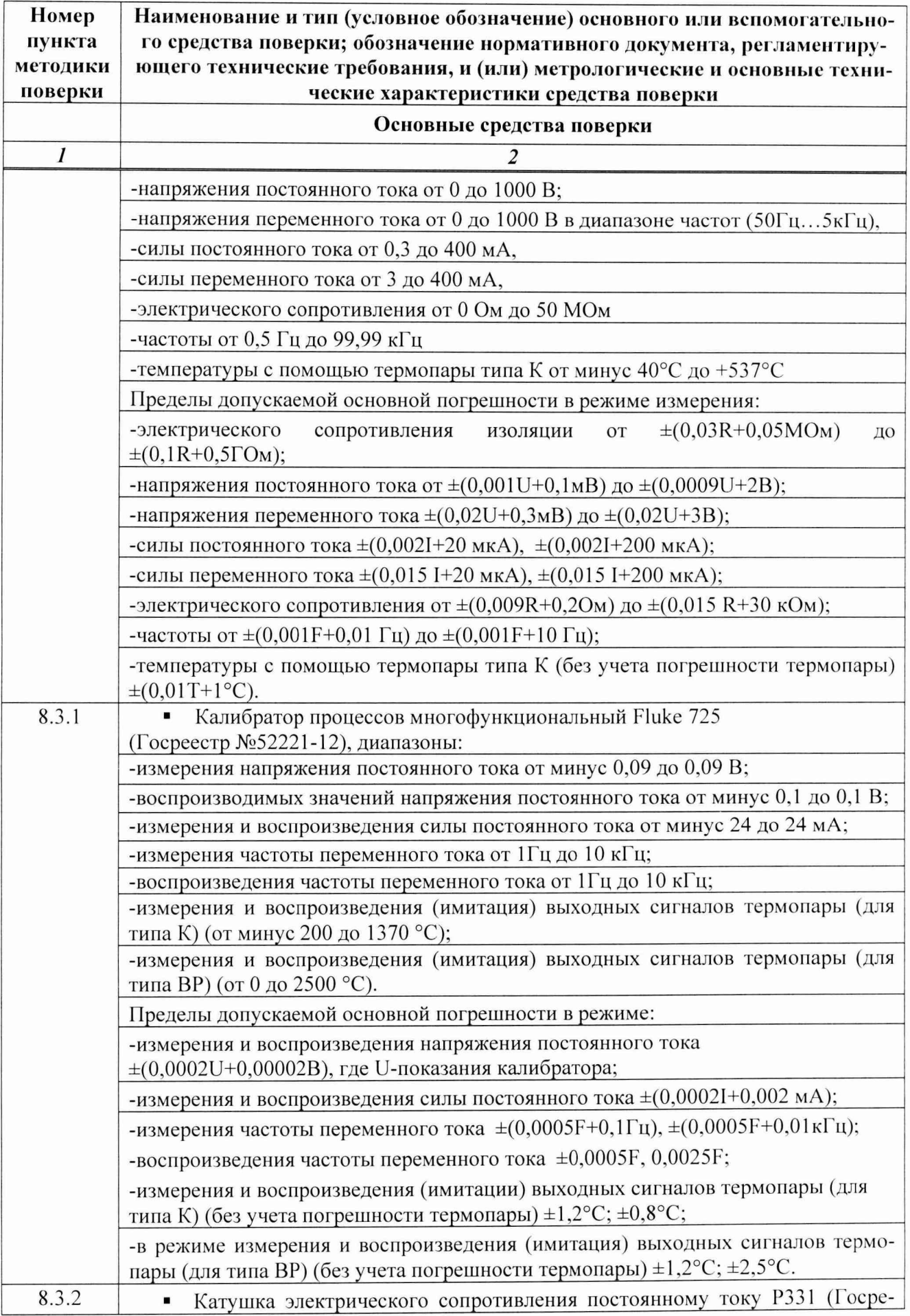

5

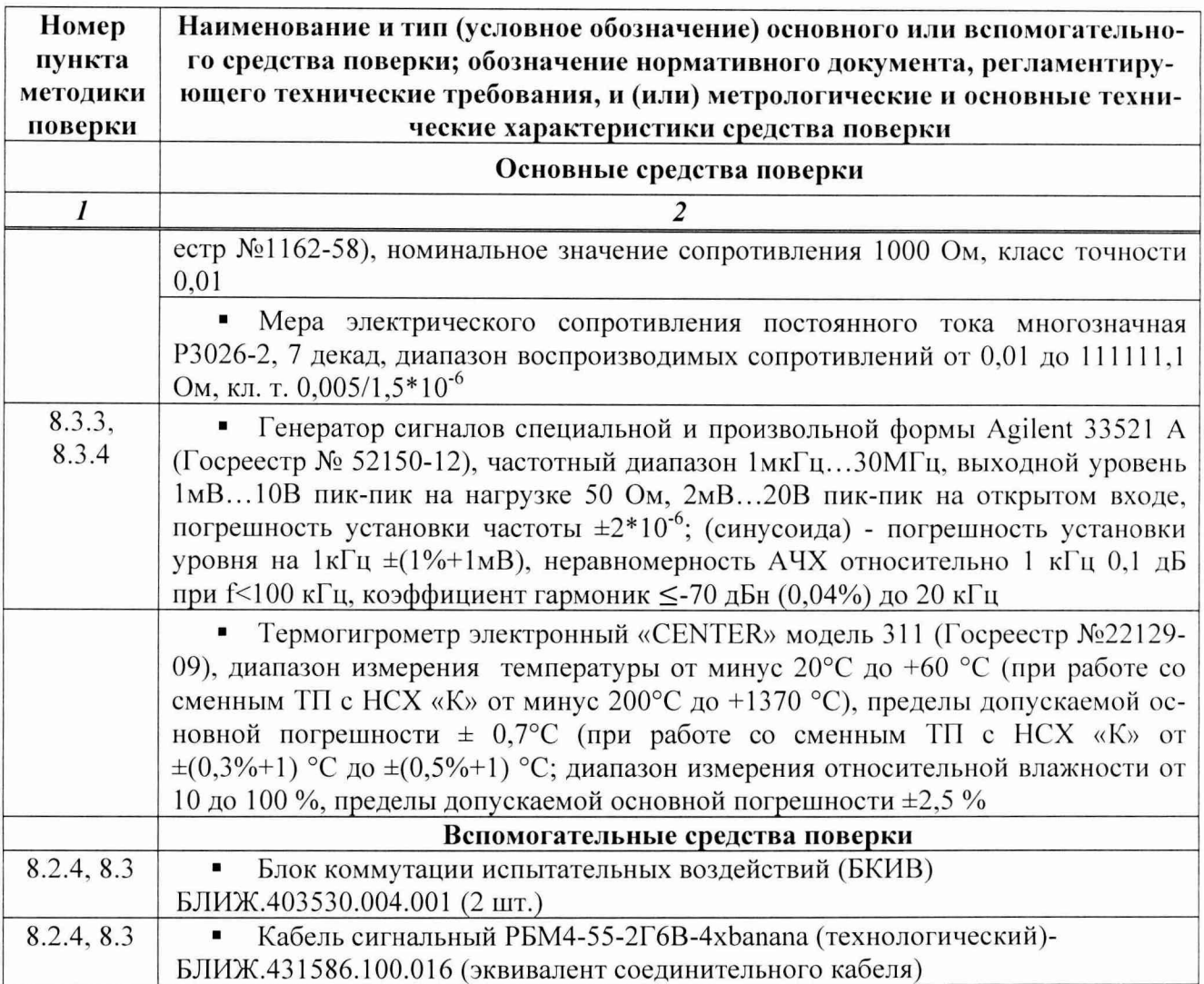

3.2 Средства измерений, используемые в качестве мер входного сигнала поверяемых ИК, должны иметь технические характеристики, обеспечивающие поверку в диапазоне измерений поверяемых ИК.

3.3 Измерительная цепь (включая меры входного сигнала), при помощи которой поверяют ИК, должна обеспечивать такую точность измерений, при которой верно неравенство:

## $\Delta_{\rm n} \leq 1/3 \Delta_{\rm n}$

где  $\Delta$ <sub>п</sub> - предел допускаемого абсолютного значения основной погрешности поверяемого ИΚ.

3.4 При проведении поверки ИК допускается применять средства поверки, не приведённые в таблице 2, но удовлетворяющие по точности и диапазону измерений требованиям настоящей методики.

3.5 При проведении поверки ИК должны использоваться средства измерений утверждённых типов.

3.6 СИ, используемые при поверке, должны быть поверены в соответствии с требованиями приказа №1815 от 02.07.2015 [3] и иметь действующее свидетельство о поверке (знак поверки).

3.7 СИ должны быть выдержаны в рабочем помещение при условиях, указанных в разделе 6 не менее 12 часов до начала поверки.

# **4 Требования к квалификации поверителей**

Поверка Системы должна осуществляться поверителем, аттестованным в установленном порядке и имеющим опыт поверки и калибровки измерительных систем.

# **5 Требования безопасности**

5.1 При проведении поверки необходимо соблюдать требования безопасности, предусмотренные действующими «Правилами технической эксплуатации электроустановок потребителей» (ПТЭЭП) [4], «Правилами по охране труда при эксплуатации электроустановок» (ПОТЭУ) [5], указаниями по безопасности, изложенными в Руководствах по эксплуатации на Систему и на применяемые средства поверки.

5.2 Персонал, проводящий поверку должен проходить инструктаж по технике безопасности на рабочем месте и иметь группу электробезопасности по эксплуатации электроустановок до 1000 В не ниже третьей.

5.3 При проведении поверки должны соблюдаться следующие требования:

- помещение, где проводится поверка, должно быть оборудовано пожарной сигнализацией и средствами пожаротушения;

- установку средств поверки проводить с таким расчётом, чтобы был обеспечен удобный доступ к ним при проведении работ;

- запрещается задавать уровни входного сигнала ИК, превышающие значения максимальных уровней выходных сигналов первичных преобразователей (ПП) в соответствии с их техническими характеристиками.

## **6 Условия поверки**

6.1 Поверка должна проводиться в нормальных условиях эксплуатации.

6.2 При проведении поверки должны быть соблюдены следующие условия:

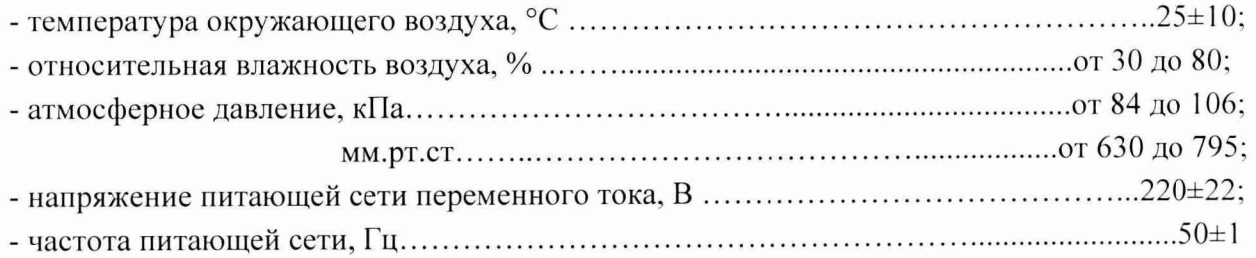

## **7 Подготовка к поверке**

7.1 При проведении поверки должны быть соблюдены следующие условия:

- технические средства, если они находились в условиях отрицательных температур, либо повышенной влажности, выдержать не менее 8 часов в условиях, указанных в разделе 6;

- средства поверки должны быть подготовлены в соответствии с их эксплуатационной документацией:

- цепи ПП должны быть отключены от ЭЧ ИК. Порядок отключения для конкретного ИК описан в настоящей методике в соответствующем разделе определения метрологических характеристик.

7.2 Настроить программу управления комплексами MIC «Recorder» в соответствии с указаниями [6], для чего выполнить следующие операции:

7.2.1 Выделить ИК, подлежащий поверке;

 $7.2.2$ Открыть диалоговое окно "Свойства";

 $7.2.3$ « Добавить градуировочную характеристику канала» в от-Нажать кнопку  $\ddot{\Phi}$ крывшемся диалоговом окне «Настройка канала» в разделе «Канальная ГХ»;

 $7.2.4$ Выбрать тип градуировочной характеристики из списка в открывшемся диалоговом окне «Добавление градуировочной характеристики» (рисунок 1), нажать кнопку «добавить», после чего откроется диалоговое окно, вид которого в зависимости от выбранного типа градуировочной характеристики представлен на рисунках 2-7;

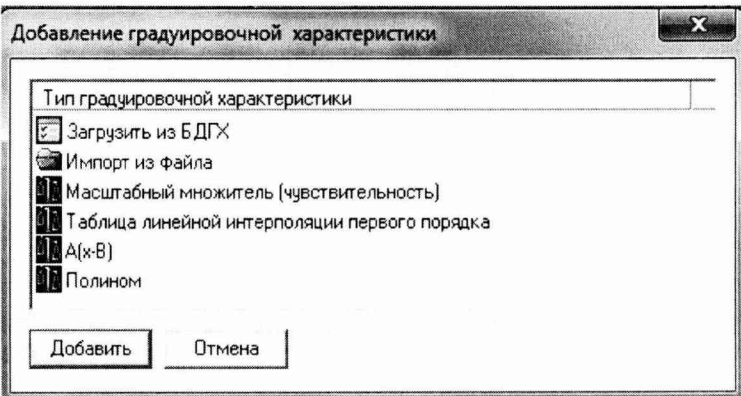

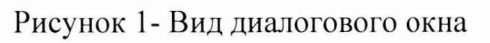

«Добавление градуировочной характеристики»

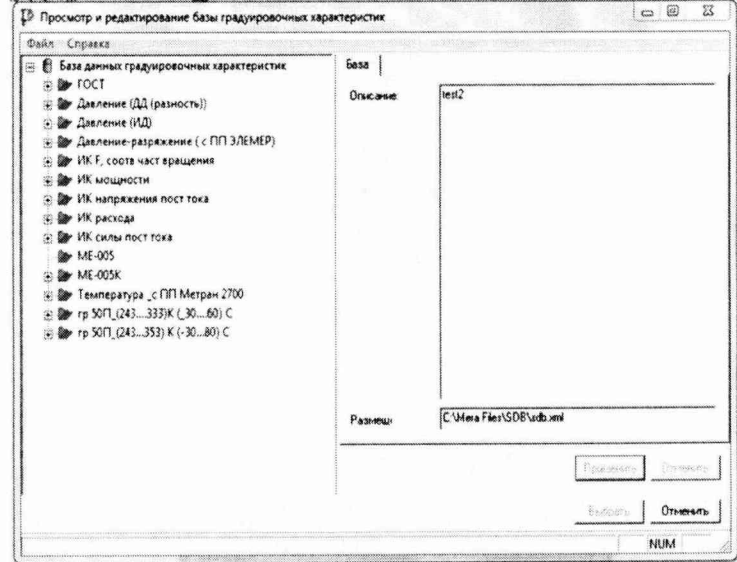

Рисунок 2-Вид диалогового окна при выборе вкладки «Загрузить из БДГХ»

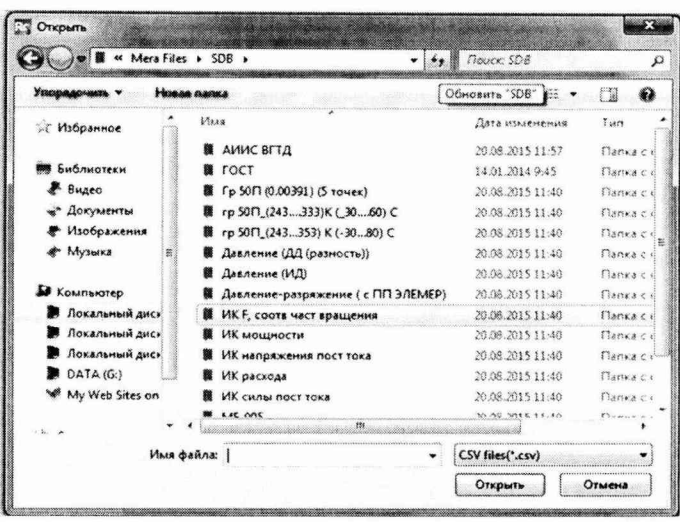

#### Рисунок 3 Вид диалогового окна  $\overline{a}$  $1 - \nu$

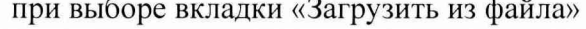

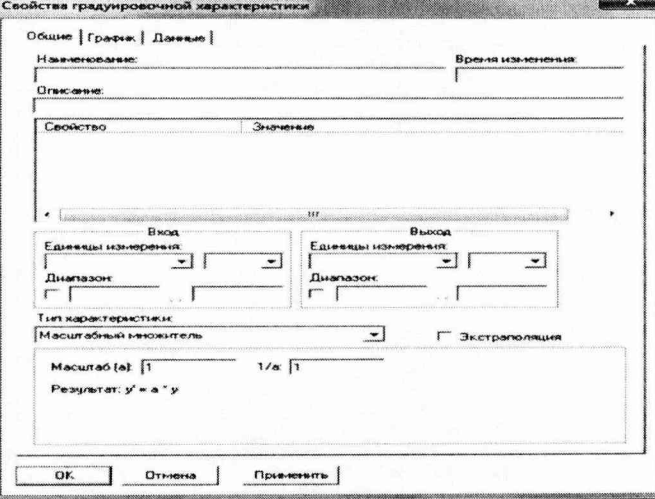

# Рисунок 4 Вид диалогового окна

при выборе вкладки «Масштабный множитель (чувствительность)

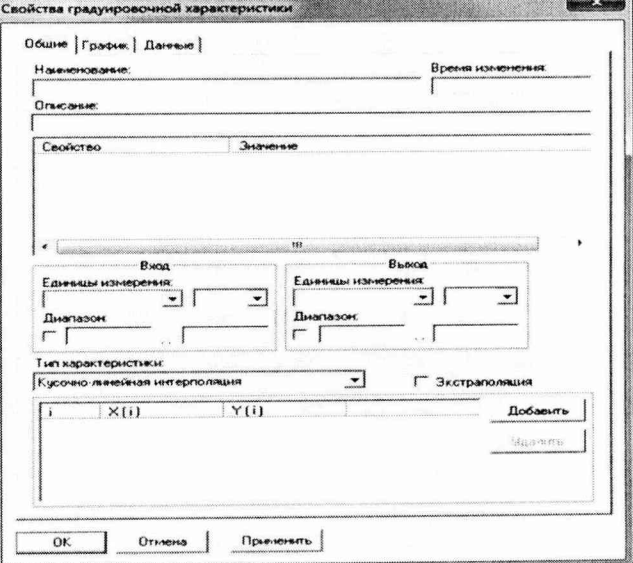

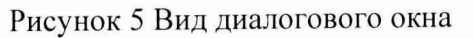

при выборе вкладки «Таблица линейной интерполяции»

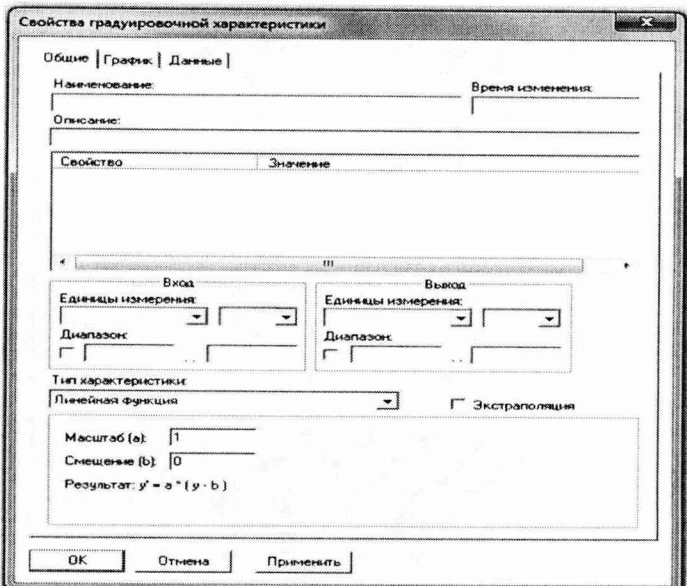

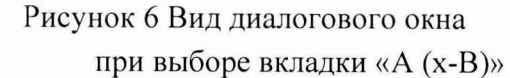

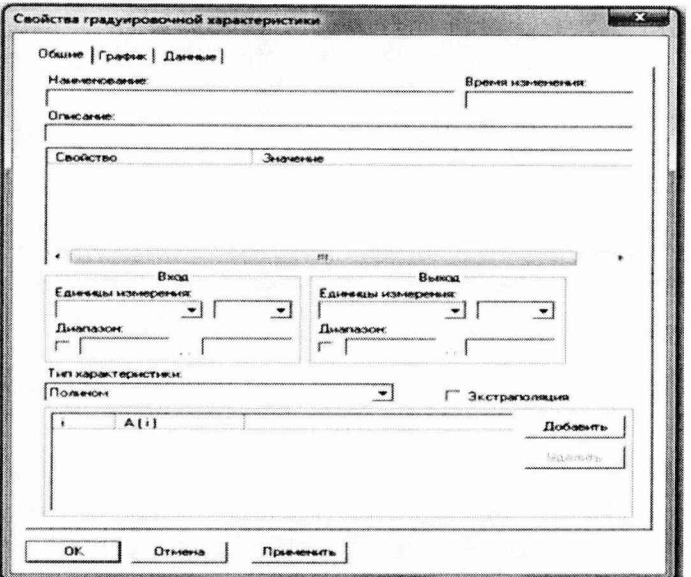

Рисунок 7 Вид диалогового окна при выборе вкладки «Полином»

7.2.5 Заполнить поля диалогового окна «Свойства градуировочной характеристики» (занести данные ГХ, соответствующие поверяемому каналу), нажать кнопку «применить», после чего в окне «Настройка канала» в поле «Канальная ГХ» появится наименование загруженной ГХ;

Примечание 1 - При загрузке ГХ из базы данных градуировочных характеристик (БДГХ) в открывшемся диалоговом окне «Просмотр и редактирование базы градуировочных характеристик» (рисунок 2) выбрать характеристику, требуемую для поверяемого ИК, нажать кнопку «выбрать». В БДГХ в папке ГОСТ хранятся ГХ ПП (термопар) по ГОСТ Р 8.585-2001 [7]

Примечание 2 - При выборе вкладки «Импорт из файла» в открывшемся диалоговом окне «Открыть», необходимо указать путь к файлу и имя файла с соответствующей ГХ.

 $\mathcal{L}$  «Калибровка канала» в открывшемся диалоговом окне Нажать кнопку 7.2.6 «Настройка канала» (рисунок 8), в разделе «Канальная ГХ»;

7.2.7 открывшемся диалоговом Выбрать  $\mathbf{B}$ окне «Выбор типа градуировки/калибровки/поверки (канальная)» (рисунок 9) в разделе "Произвести..." следующие настройки: "поверку", "стандартная", "Далее";

Примечание - При определении погрешности ИК напряжения переменного тока, соответствующего значениям акустического давления в диапазоне преобразований ПП типа ДХС 514, диалоговое окно "Выбор типа градуировки..." имеет вид, представленный на рисунке 13.

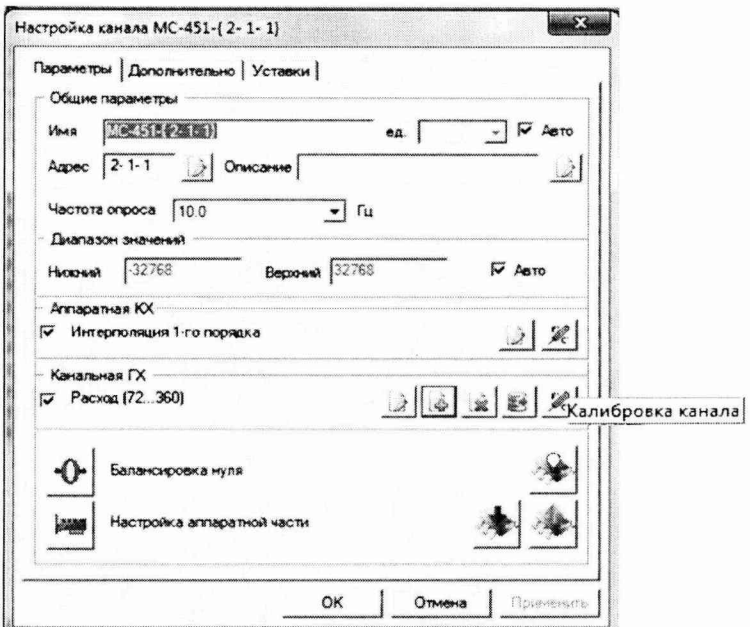

Рисунок 8 Вид диалогового окна «Настройка канала»

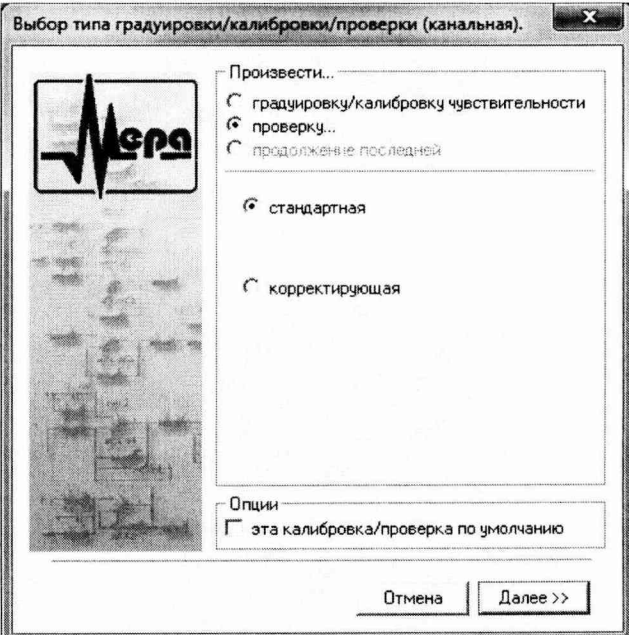

Рисунок 9 Вид диалогового окна «Выбор типа градуировки/калибровки/поверки (канальная)»

Установить в диалоговом окне "Параметры поверки канальная" (рисунок 10) сле-7.2.8 дующие значения:

- в разделе «Свойства сигнала» в поле "Минимум" - значение нижнего предела диапазона измерения, в поле "Максимум" - значение верхнего предела диапазона измерения, в поле "Ед. изм." - единицы измерения поверяемого канала:

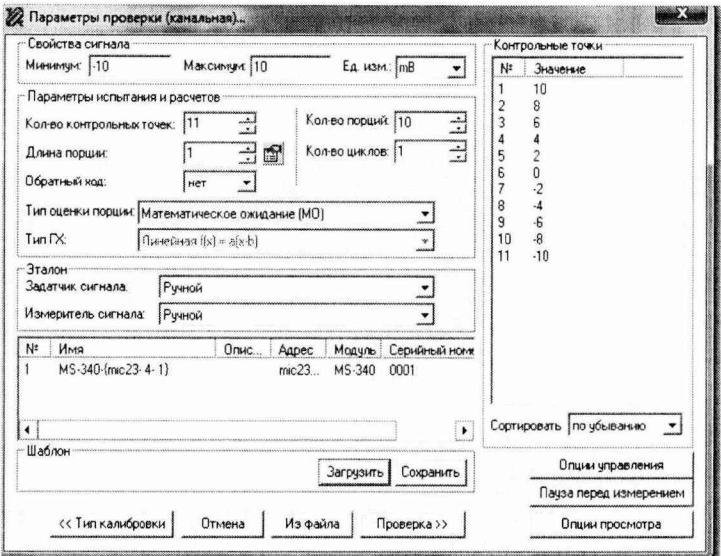

Рисунок 10 Вид диалогового окна

«Параметры поверки (канальная)»

- в разделе "Параметры поверки канальная" в поле "Количество контрольных точек" - выбранное количество точек, в поле "Длина порции" - число, соответствующее "Кол-ву точек усреднения" (при поверке следует устанавливать значение равное 1, т.е. каждый опрос принимается в качестве результата измерения, при калибровке (градуировке) длину порции следует устанавливать соразмерной частоте дискретизации используемого в ИК измерительного модуля из состава МІС-236, в поле "Количество порций" - заданное количество порций, в поле "Количество циклов" - 1, в поле "Обратный ход" - есть или нет, в поле "Тип оценки порции" - математическое ожидание (МО), среднеквадратическое отклонение (СКО), среднеквадратическое значение (СКЗ) или абсолютный максимум в зависимости от поверяемого ИК;

- в разделе "Эталон" в поле "Задатчик сигнала" - ручной, в поле "Измеритель сигнала" ручной. Поле "Контрольные точки" заполняется автоматически с равномерным распределением контрольных точек по диапазону измерения, включая начало и конец диапазона, но в случае необходимости значения контрольных точек следует отредактировать. Для запуска процесса поверки необходимо нажать кнопку "Поверка".

Примечание - Описание настроек при определении неравномерности амплитудно-частотной характеристики (АЧХ) ИК напряжения переменного тока, соответствующего значениям акустического давления в диапазоне преобразований ПП типа ДХС 514, приведены в пп 7.2.8.1...7.2.8.5

7.2.8.1 Выбрать в диалоговом окне "Выбор типа градуировки/калибровки/поверки (канальная)» (рисунок 13) в разделе «Произвести...» вкладки «поверку» и «АЧХ вручную».

7.2.8.2 Нажать кнопку «Далее».

7.2.8.3 Заполнить поля в открывшемся диалоговом окне «Диапазоны и контрольные точки АЧХ», представленном на рисунке 14:

- «Уровень эталонного сигнала»;

- «Количество точек АЧХ»;

- «Размер порции для всех точек» - число, соответствующее количеству точек усреднения,

- «Количество порций». Рекомендуемое значение размера порции автоматически отображается в диалоговом окне "Настройка канала..." (рисунок 8), во вкладке "Дополнительно";

- «Список контрольных точек АЧХ» в зависимости от требуемого частотного диапазона (заполняется вручную);

- Отметить номер контрольной точки со значением опорной частоты.

7.2.8.4 Нажать кнопку «Далее»;

7.2.8.5 Задать тип оценки порции в открывшемся диалоговом окне «Параметры поверки канальная», вид которого представлен на рисунке 15 и заполнить поле «Эталон». Поле "Контрольные точки" заполняется автоматически (уровень входного сигнала при определении неравномерности АЧХ одинаков во всем частотном диапазоне). Для запуска процесса поверки необходимо нажать кнопку "Поверка".

7.2.9 Выйти из диалогового окна "Настройка завершена" (рисунок 11) в диалоговое окно "Измерение" (рисунок 12), нажав кнопку "Поверка";

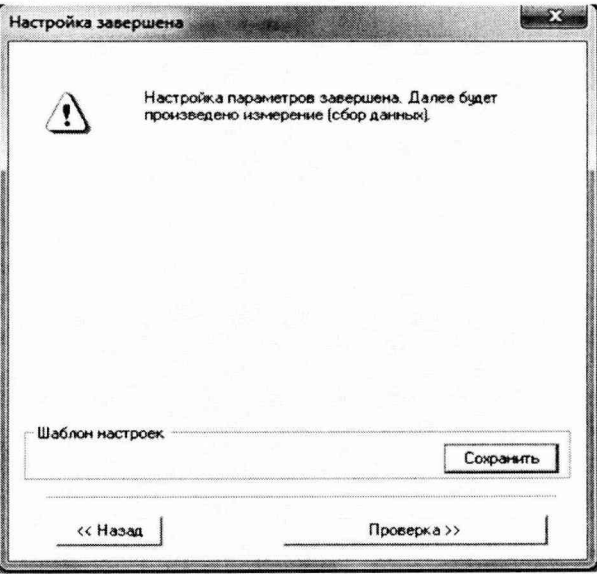

Рисунок 11-Вид диалогового окна «Настройка завершена»

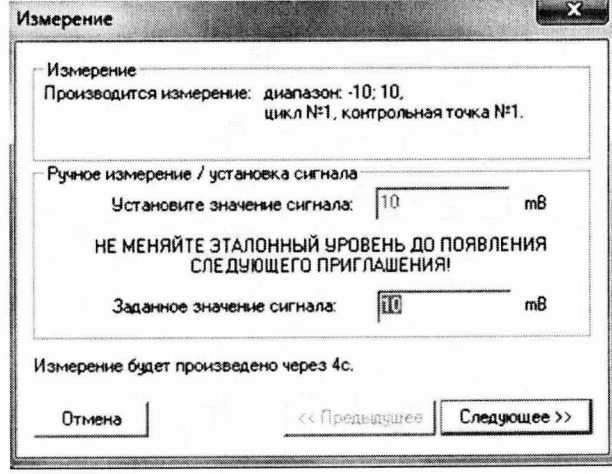

Рисунок 12-Вид диалогового окна «Измерение»

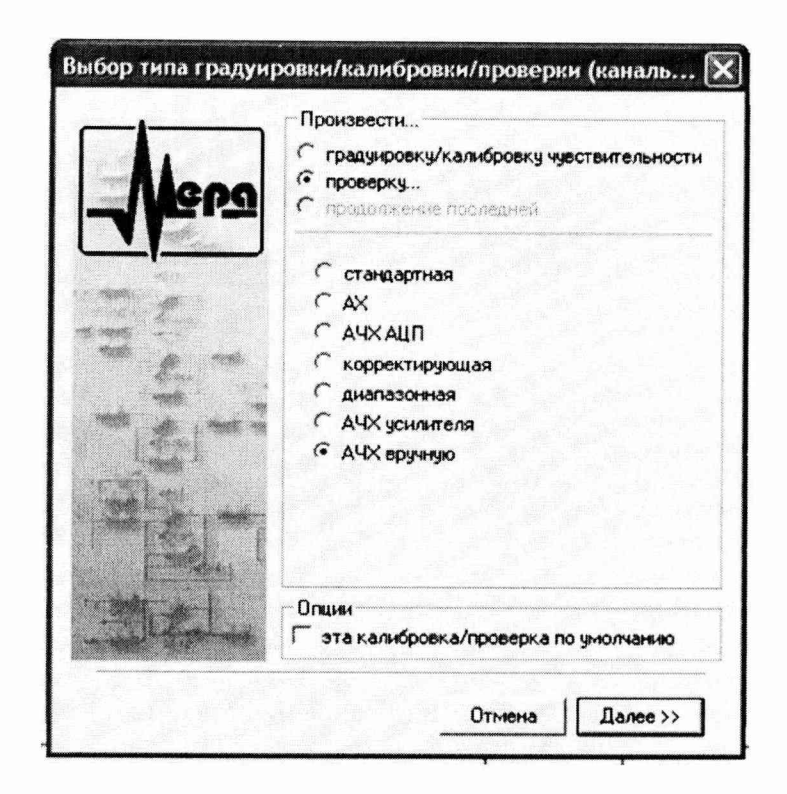

Рисунок 13-Вид диалогового окна «Выбор типа градуировки/калибровки/проверки (канальная)» при определении неравномерности АЧХ

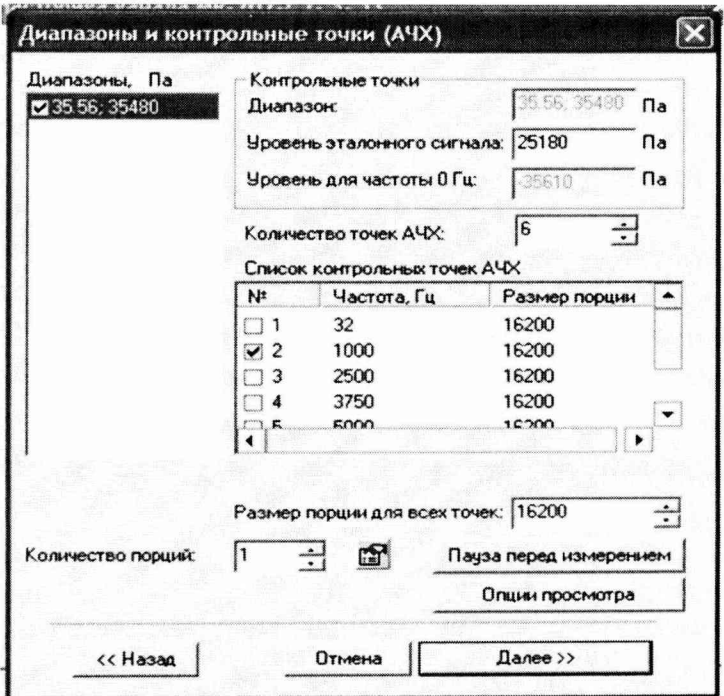

Рисунок 14 Вид диалогового окна «Диапазоны и контрольные точки АЧХ»

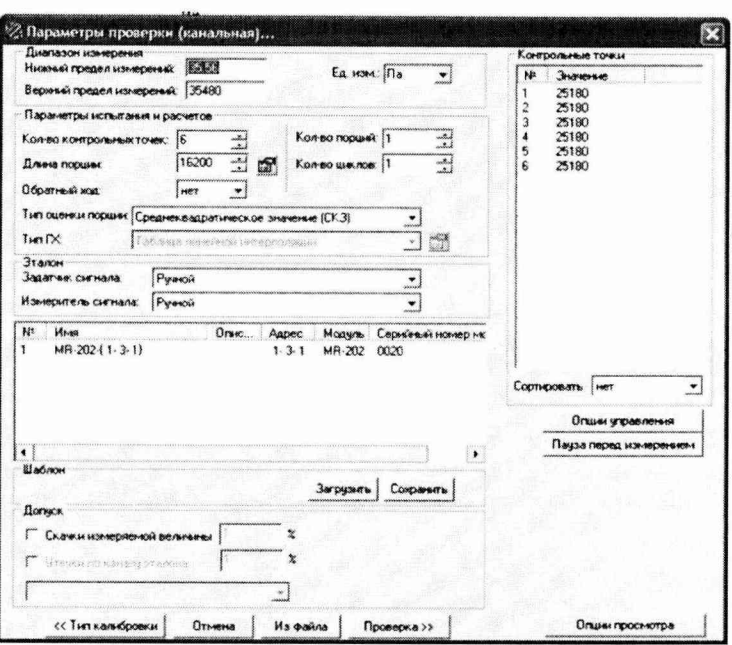

Рисунок 15 Вид диалогового окна «Параметры поверки (канальная)» при определении неравномерности АЧХ

7.2.10 Измерение заданного сигнала выполняется при нажатии кнопки "Следующее".

7.2.11 После измерения последней контрольной точки в диалоговом окне "Измерение завершено" нажать кнопку "Расчёт", выйти в диалоговое окно "Обработка и просмотр измеренных данных" и, работая в диалоговом режиме, сформировать протокол поверки.

7.2.12 После сохранения и просмотра протокола поверки завершить поверку и с помощью кнопки "ОК" выйти из диалогового окна "Настройка канала".

7.2.13 Протокол обработки результатов измерений формируется в виде файла и (или) выводится на печать принтером. Форма протокола приведена в Приложении А.

## 8 Проведение поверки

### 8.1 Внешний осмотр

8.1.1 ИК не допускаются к поверке, если при внешнем осмотре технических средств, входящих в состав ИК обнаружены следующие дефекты:

- несоответствие комплекта технических средств разделу «Комплектность» формуляра;

- механические повреждения корпусов, токоведущих частей, лицевых панелей, устройств и элементов, влияющих на работу ИК;

- нарушения экранировки линий связи, повреждений изоляции, внешних токоведущих частей;

- внешние повреждения корпусов устройств;

- разъёмы устройств имеют видимые разрушения или загрязнения;

- внутри устройств находятся незакреплённые предметы.

## **8.2 Опробование**

# 8.2.1 Проверка сопротивления изоляции и целостности электрических цепей (ЭЦ) полключения ПП

8.2.1.1 Последовательность выполнения операций при проверке сопротивления изоляции и целостности подключения ЭЦ ПП приведена в РЭ на Систему (раздел технического обслуживания, ПРИЛОЖЕНИЕ Б) [1].

8.2.1.2 Целостность ЭЦ подключения ПП не должна быть нарушена и сопротивление изоляции должно быть не менее 1 МОм (РЭ на Систему раздел технического обслуживания, ПРИ-ЛОЖЕНИЕ Б) [1].

# 8.2.2 Определение значений сопротивления кабельных линий (ЭЦ) подключения ПП (от панели А28 в шкафу кроссировочном соединительном (ШКС) до входного разъема в блоке первичных преобразователей (БПП))

8.2.2.1 Последовательность выполнения операций при определении сопротивления ЭЦ подключения ПП ИК приведена в РЭ (раздел технического обслуживания, ПРИЛОЖЕНИЕ Б)  $[1]$ .

8.2.2.2 Значения сопротивлений кабельных линий (ЭЦ) подключения ПП (от панели поз. А28, расположенной в ШКС до входного разъёма в БПП) для каждого ИК не должно превышать значений, нормированных в РЭ ( $\frac{R_{R3}}{2}$  ≤ 7 0м).

# 8.2.3 Идентификация программного обеспечения

8.2.3.1 Для проверки наименования и версии метрологически значимого программного обеспечения выполнить следующие операции:

- запустить программу управления комплексами MIC, двойным щелчком «мыши» на рабочем столе операционной системы;

- в открывшемся главном окне программы щелчком правой кнопки «мыши» по пиктограмме в левом верхнем углу открыть контекстное меню «О программе»;

- щелчком левой кнопки «мыши» открыть информационное окно программы.

8.2.3.2 Убедиться в соответствии характеристик в информационном окне «О программе», вид которого представлен на рисунке 16, характеристикам программного обеспечения, приведённым ниже:

- наименование - «MERA Recorder»;

- идентификационное наименование - scales.dll;

- номер версии  $-1.0.0.8$ ;

- цифровой идентификатор - 24СВС163.

## 8.2.4 Проверка правильности функционирования ИК

8.2.4.1 Зарегистрировать результаты показаний «нулей» при подаче на вход ИК с помощью рабочих эталонов значений физических величин равных «0», а также результаты показаний ИК при подаче на вход с помощью рабочих эталонов значений физических величин равных  $0.5$  ВПи 1.0 ВП.

8.2.4.2 Оценить разность значений физических величин, задаваемых рабочим эталоном и измеренных ИК.

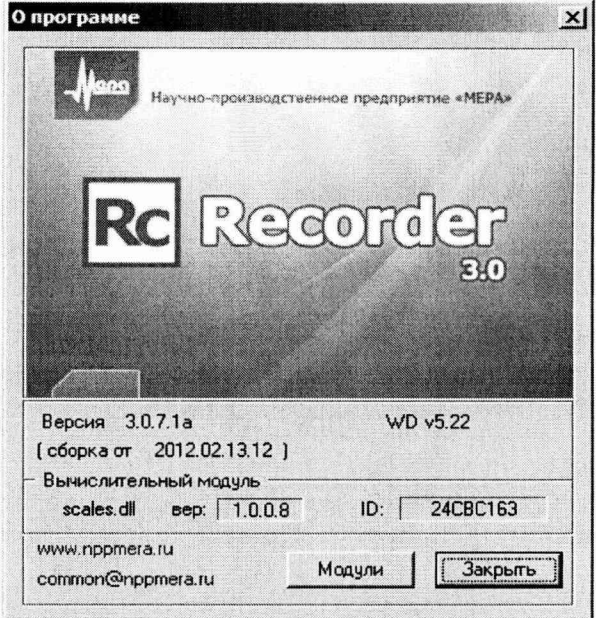

Рисунок 16 - Вид информационного окна программы «Recorder»

8.2.4.3 Убедиться в правильности функционирования ИК.

8.2.4.4 Результаты опробования считать удовлетворительными, если показания ИК совпадают с заданными эталонными значениями в пределах допускаемой погрешности измерения параметра ИК.

# 8.3 Определение метрологических характеристик

# 8.3.1 Определение основной погрешности ИК силы постоянного тока, соответствующей значениям абсолютного давления газообразных сред в диапазоне преобразований ПП типа DMP 331

8.3.1.1 Собрать схему в соответствии с рисунком 17 в последовательности изложенной в пп. 8.3.1.2, 8.3.1.3.

8.3.1.2 Отключить (проверить, что отключена) цепь ПП от ЭЧ ИК для чего:

отстыковать кабель подключенный к разъему №1 (№2, №3 в зависимости от поверяемого ИК) группы разъемов «ТКС, ДС» панели БЛИЖ.404290.445.347 (далее панель поз. А28), расположенной в ШКС БЛИЖ.408320.151.008 (далее ШКС);

в шкафу ШКС отстыковать от блока питания МВР-210 поз. А43 (ближний) в зависимости от поверяемого ИК следующие разъёмы кабеля БЛИЖ.431583.011.813.00.01 зав. № 1541084: «17ДС НДС 12ДС 13ДС»,«10ДС 7ДС 8ДС ЗДС», «4ДС 28ДС 9ДС 1 1ДС», «5ДС 6ДС 1ДС 2ДС» и разъёмы «18ДС 19ДС 20ДС 21ДС», «22ДС 23ДС 24ДС 25ДС» кабеля БЛИЖ.431583.011.813.00.01 зав.№ 1541083;

к отстыкованному от МВР-210 разъёму (в зависимости от поверяемого ИК) «17ДС НДС 12ДС 13ДС» , «10ДС 7ДС 8ДС ЗДС», «4ДС 28ДС 9ДС НДС», «5ДС 6ДС 1ДС 2ДС» кабеля БЛИЖ.431583.011.813.00.01 зав.№ 1541084 или к разъёму «18ДС 19ДС 20ДС 21ДС», «22ДС 23ДС 24ДС 25ДС» кабеля БЛИЖ.431583.011.813.00.01 зав.№ 1541083 подсоединить заглушку из комплекта ЗИП.

8.3.1.3 Подключить (вместо отключенного ПП) калибратор промышленных процессов Fluke 725 через БКИВ № 2 и БКИВ № 1, используя технологические кабели РБМ4-55-2Г6В-4xbanana и КТ1 БЛИЖ. 431586.125.021 (далее КТ1) из состава ЗИП, к разъёму №1 (№2, №3 в зависимости от поверяемого ИК) группы разъёмов «ТКС, ДС» панели поз. А28, расположенной в I1IKC, согласно схеме электрической общей БЛИЖ.401201.100.432 Э6 [8], при этом:

- БКИВ №1 подключить кабелем КТ1 к разъёму №1 (№2, №3 в зависимости от поверяемого ИК) группы разъёмов «ТКС, ДС» панели поз. А28, расположенной в ШКС;

- БКИВ №2 подключить кабелем РБМ4-55-2Г6В-4хЬапапа к БКИВ №1, к контактам, соответствующим поверяемому ИК, соблюдая полярность;

- калибратор промышленных процессов Fluke 725 подключить к контактам К1 и К2 БКИВ № 2, соблюдая полярность.

Подключение к конкретному поверяемому ИК производить согласно таблице 3.

Пример: для поверки ИК «17ДС»:

- отстыковать кабель, подключенный к разъёму №1 группы разъёмов «ТКС, ДС» панели поз. А28. расположенной в ШКС;

- отстыковать разъём кабеля БЛИЖ.431583.011.813.00.01 зав.№ 1541084: «17ДС 14ДС 12ДС 13ДС», от блока питания МВР-210 поз. А43 (ближний), расположенного в ШКС;

- подсоединить заглушку, из комплекта ЗИП к отстыкованному от МВР-210 разъёму «17ДС НДС 12ДС 13ДС» кабеля БЛИЖ.431583.011.813.00.01 зав.№ 1541084;

- подключить БКИВ №1 кабелем КТ1 к разъёму **№1** группы разъёмов «ТКС, ДС» панели поз.А28, расположенной в ШКС;

- подключить БКИВ №2 к контактам КЗЗ и К34, К55 БКИВ №1 кабелем РБМ4-55-2Г6В-4xbanana;

- подключить Fluke 725 к контактам К1 и К2 БКИВ №2 .

8.3.1.4 Подать питание на комплекс измерительно-вычислительный MIC-236 и после загрузки операционной системы запустить программу управления комплексами MIC «Recorder». Порядок работы с программой «Recorder» приведён в Руководстве пользователя [6].

8.3.1.5 Провести необходимые настройки в ПО «Recorder» для поверяемого ИК, запустить «ПРОСМОТР».

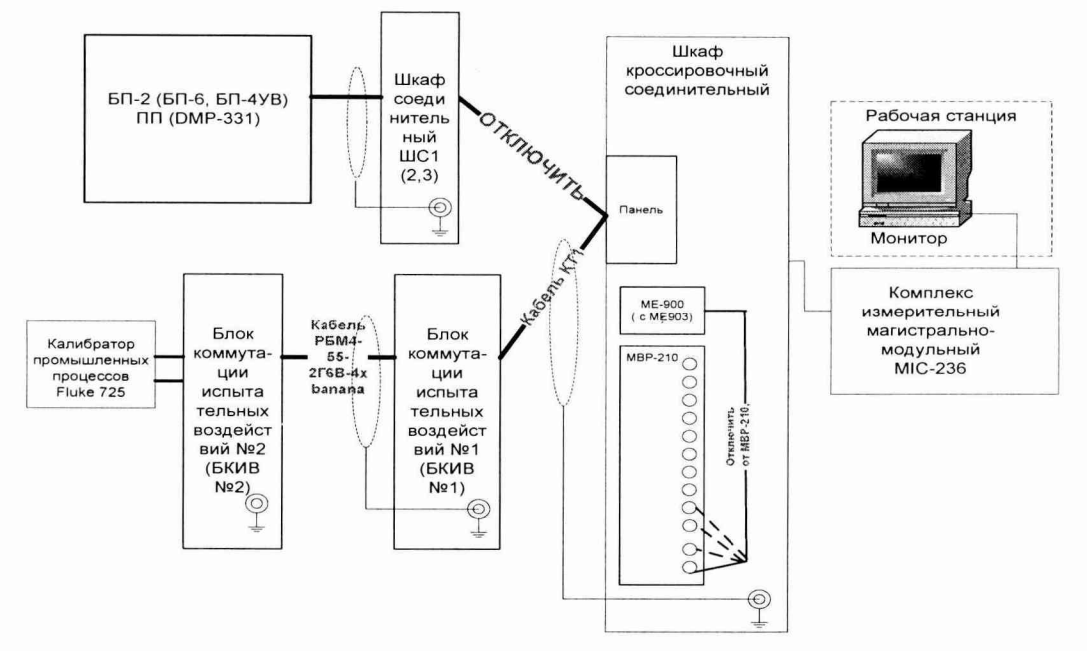

Рисунок 17 - Схема определения МХ ИК силы постоянного тока, соответствующей значениям абсолютного давления газообразных сред, в диапазоне преобразований ПП типа DMP 331

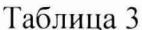

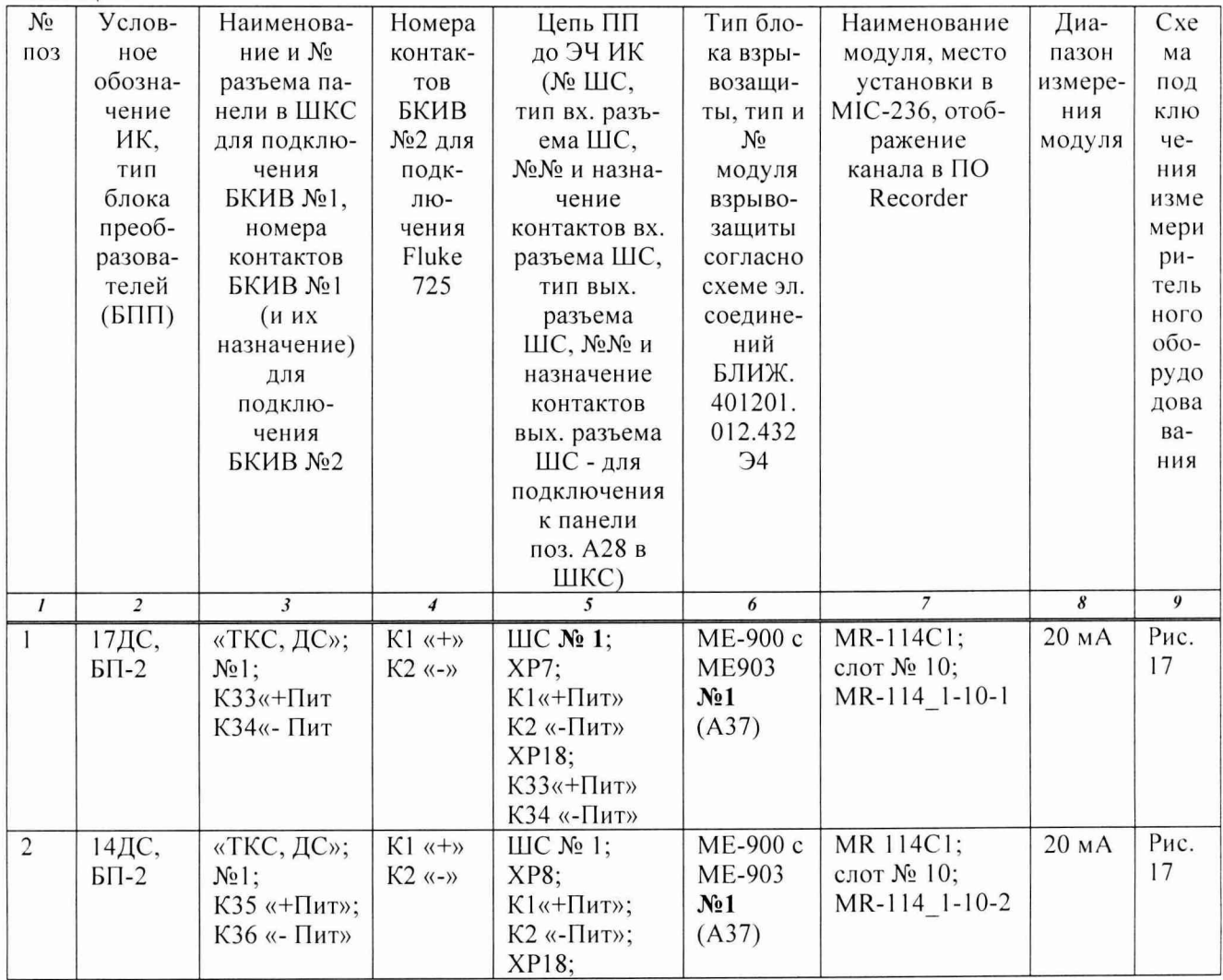

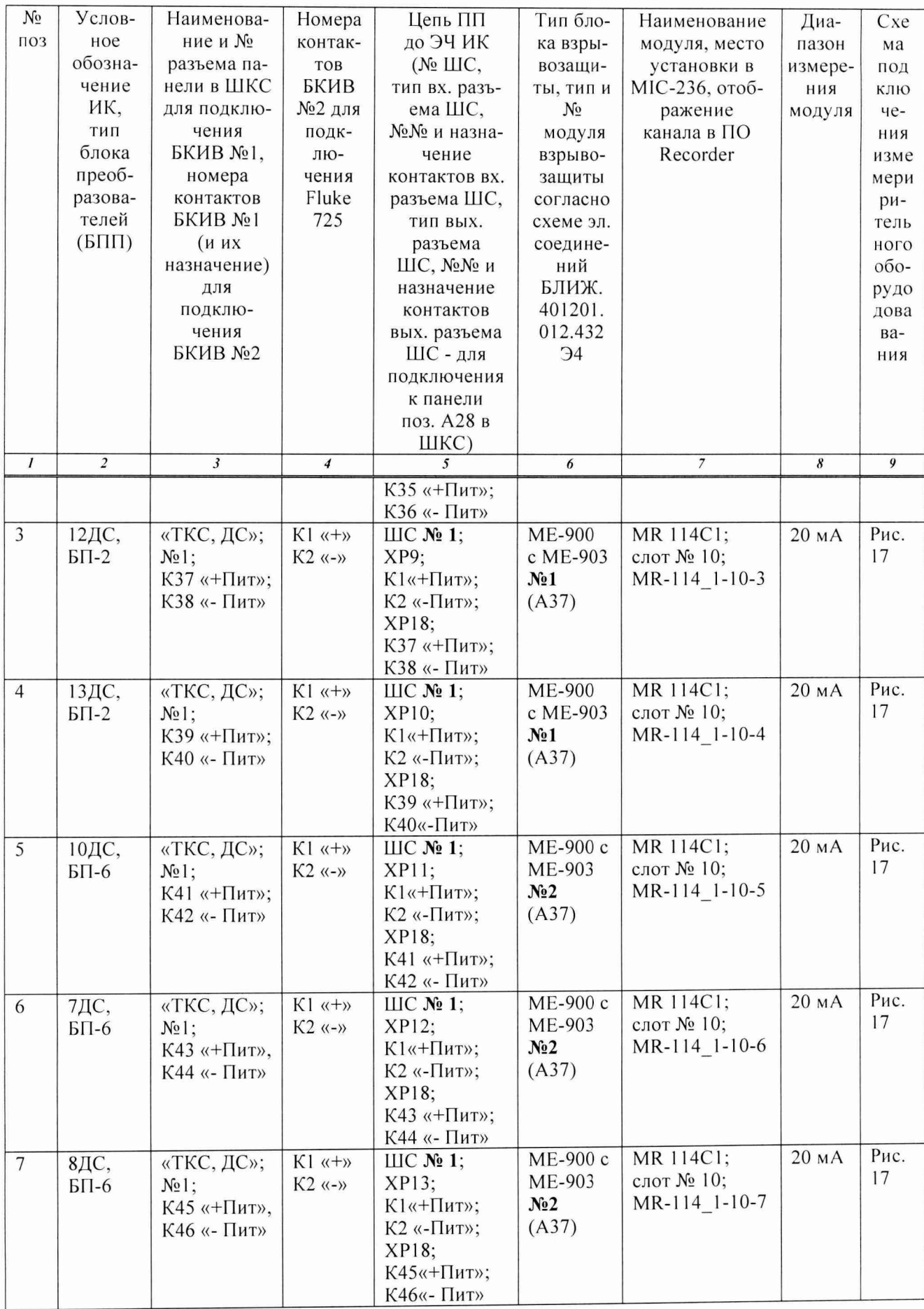

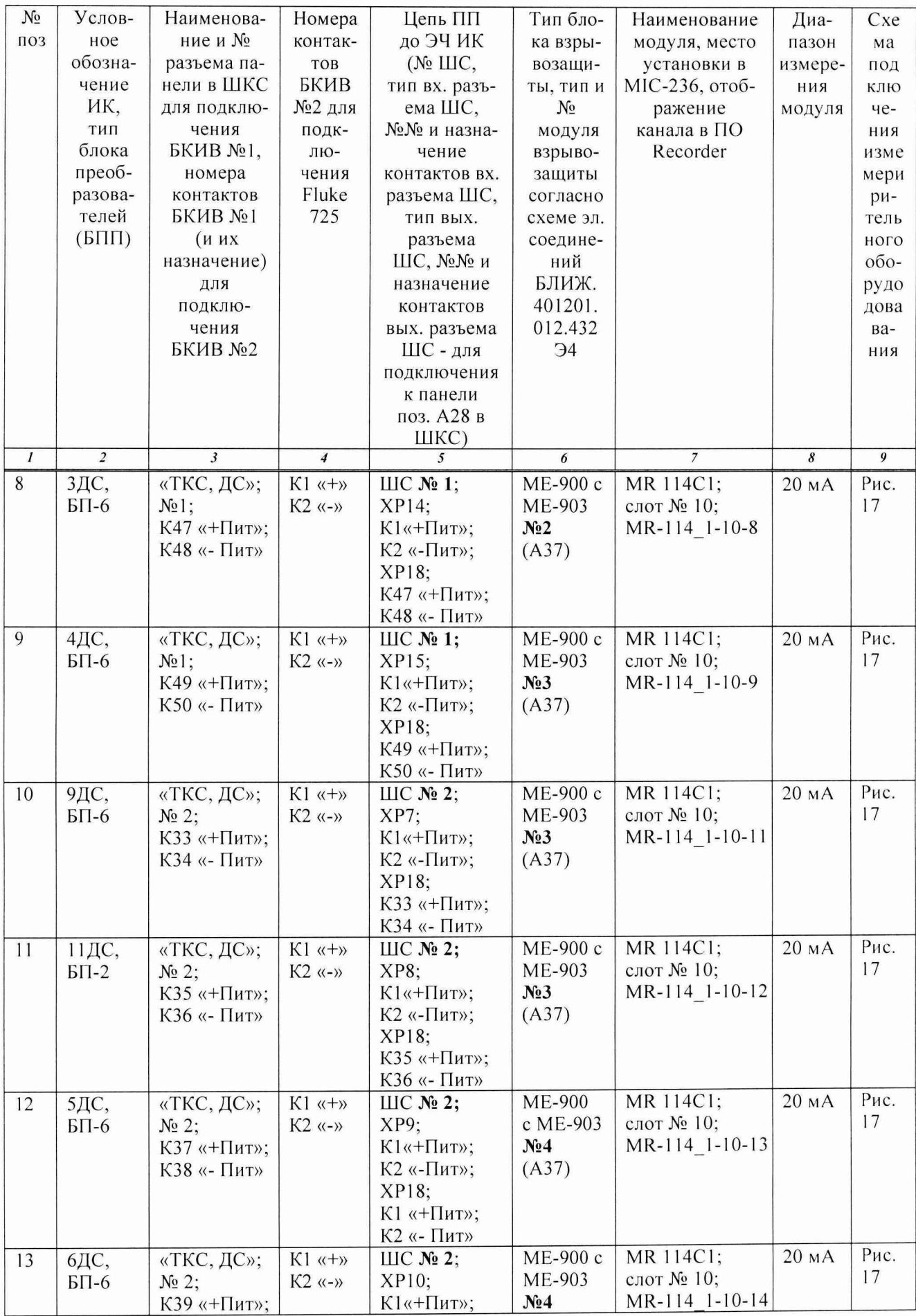

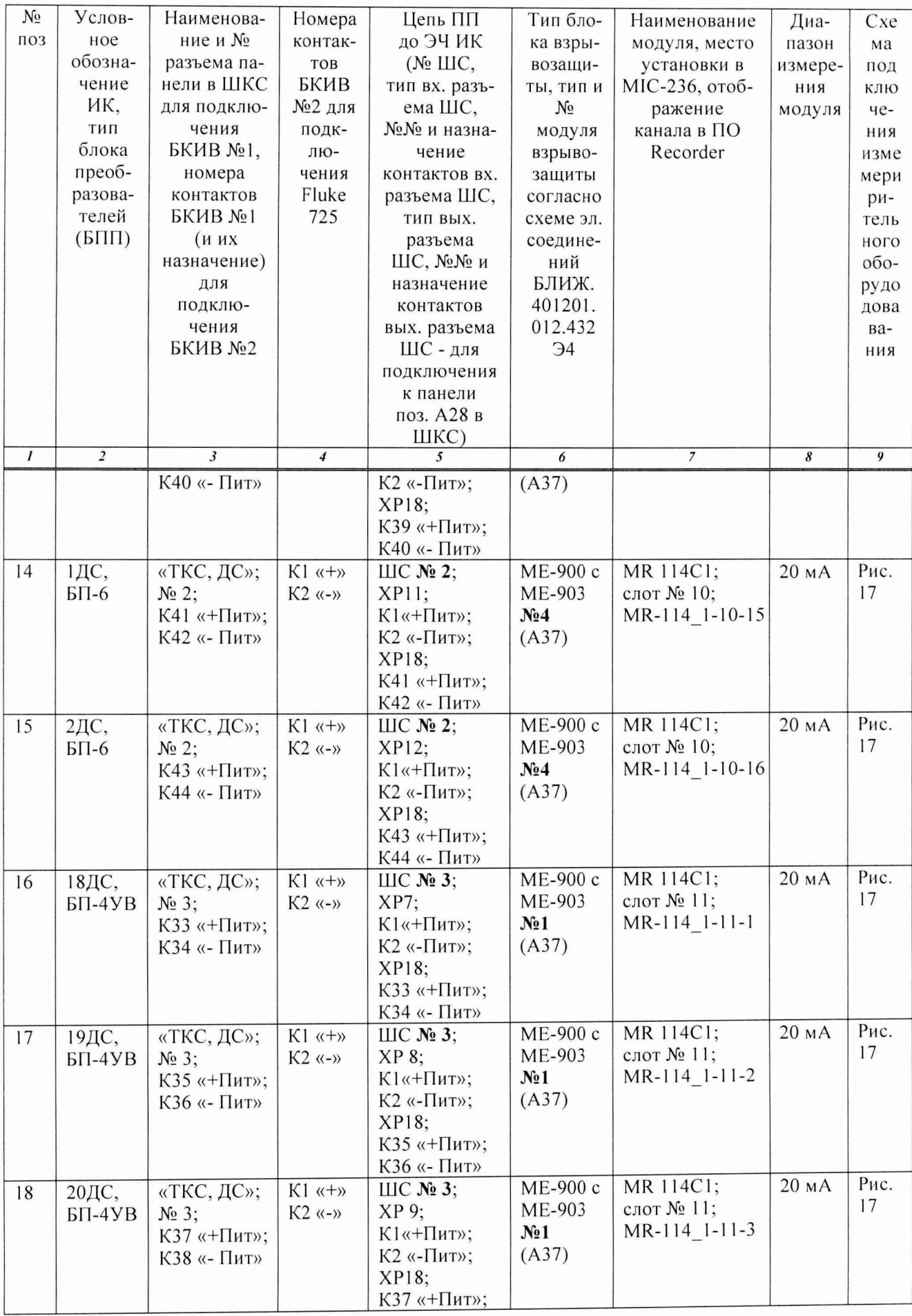

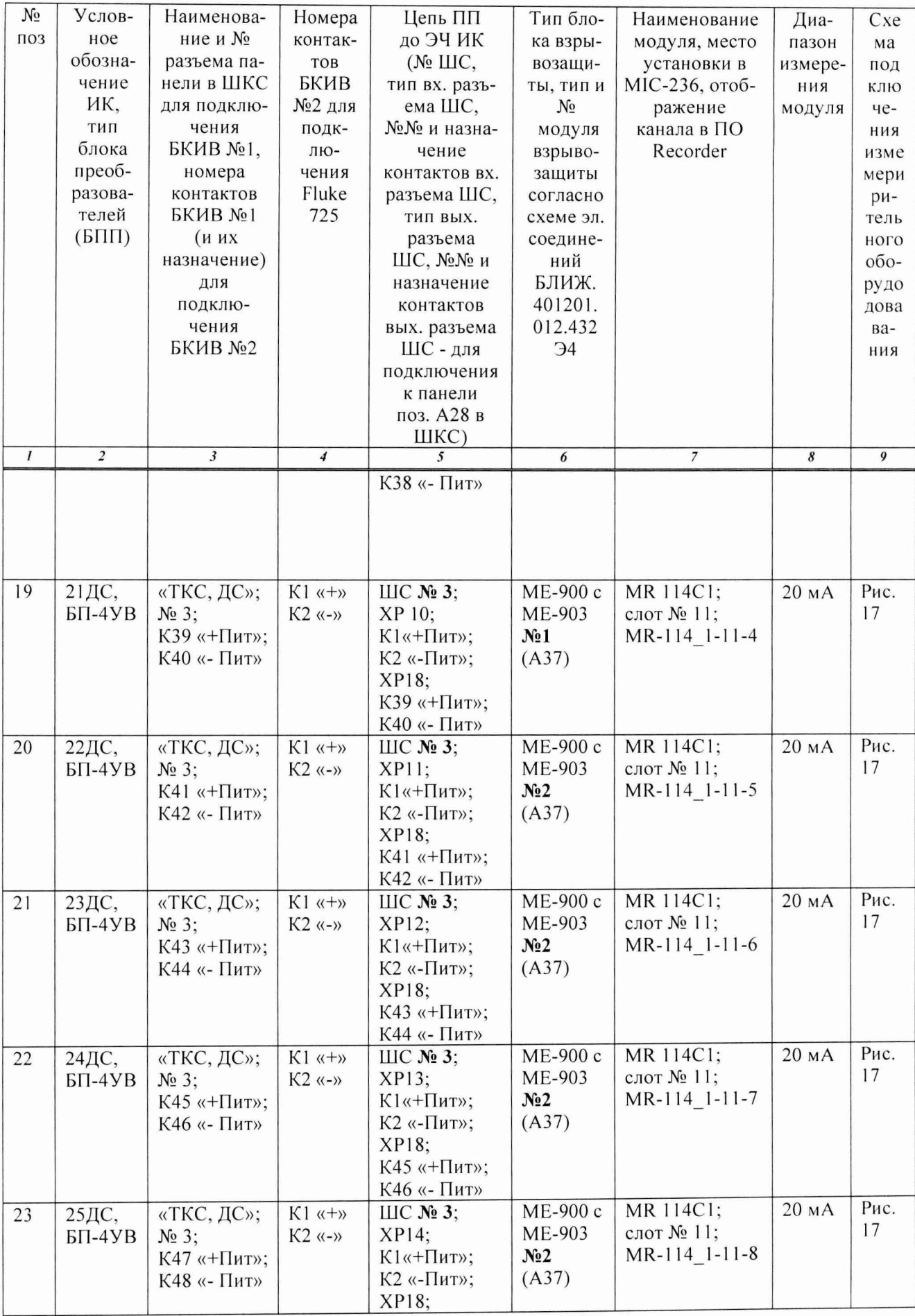

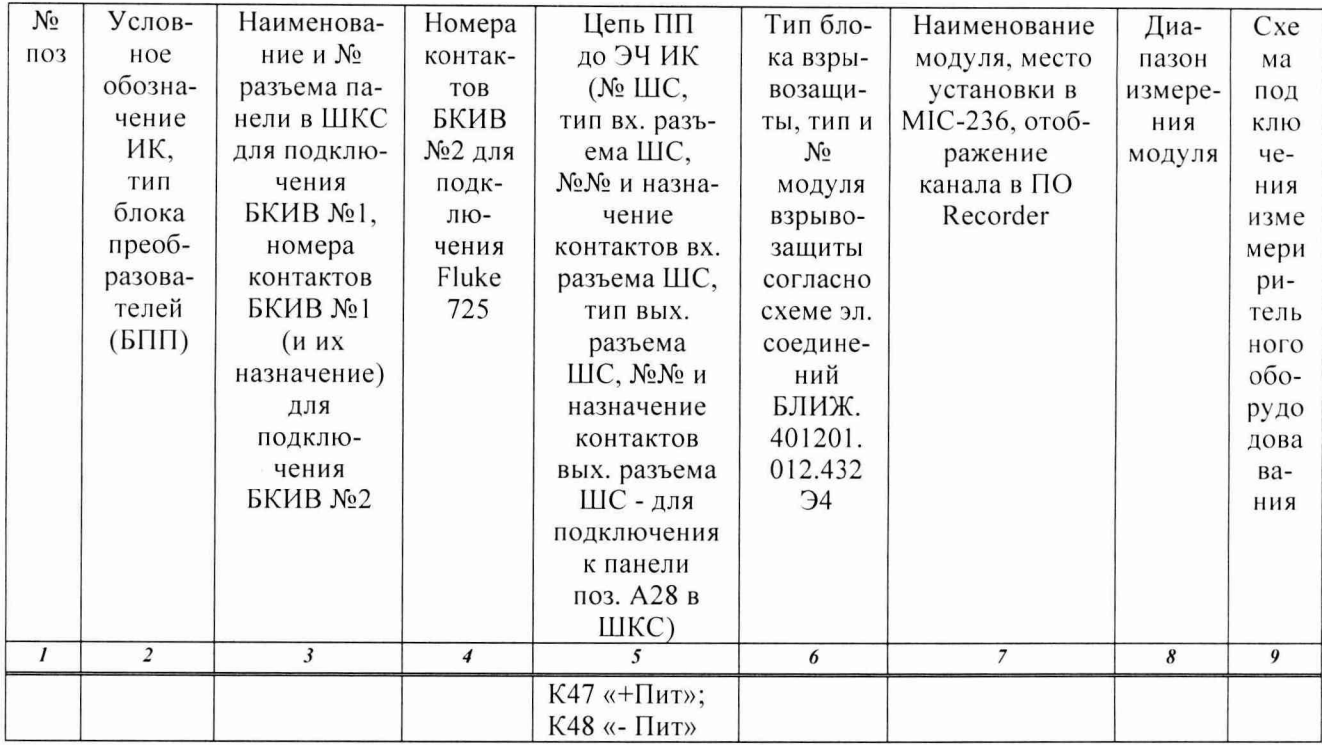

8.3.1.6 Выдержать МІС-236 перед началом определения МХ ИК после включения питания не менее 40 минут.

8.3.1.7 Провести настройку программы в соответствии с п.7.2 настоящей методики.

8.3.1.8 Установить частоту опроса ИК 100 Гц.

8.3.1.9 Провести балансировку «нуля» поверяемого ИК для чего:

- установить на Fluke 725 «0 мА»;

- выделить поверяемый ИК правой кнопкой «мыши»;

- в открывшемся диалоговом окне левой кнопкой «мыши» открыть вкладку «Свойства»;

- в открывшемся диалоговом окне «Настройка канала» нажать кнопку **Ф** Балансковска нуля «Балансировка нуля»;

- по завершении балансировки нажать кнопку ОК.

8.3.1.10 Подать на ИК от Fluke 725 эталонные значения силы постоянного тока, соответствующие значениям абсолютного давления. Эталонные значения силы постоянного тока и соответствующие им значения абсолютного давления приведены в таблице 4.

Таблина 4

|                         |              |          |          |                        | Эталонные      | Номинальные     |
|-------------------------|--------------|----------|----------|------------------------|----------------|-----------------|
|                         |              |          |          |                        | значения       | значения        |
|                         |              |          |          |                        | силы           | абсолютного     |
|                         |              |          |          |                        | постоянно-     | давления,       |
| Наименование            |              |          |          |                        | $\Gamma$ O     | соответствую-   |
| параметра               |              |          |          | $\mathbf{u}$           | тока, мА       | щие             |
|                         | Размерность  | НП ДИ ИК | ВП ДИ ИК | Количество<br>КТ на ДИ | EI             | эталонным зна-  |
|                         |              |          |          |                        |                | чениям силы по- |
|                         |              |          |          |                        |                | стоянного тока  |
|                         |              |          |          |                        |                | в КТ ДИ, МПа    |
|                         |              |          |          |                        |                | $(Pa_{.A.3.})$  |
|                         | $\mathbf{3}$ | 4        | 5        | 6                      | $\overline{7}$ |                 |
| Сила постоянного тока,  | мA           | 4        | 20       | 5                      | $\overline{4}$ | 0,00            |
| соответствующая значе-  | $(M\Pi a)$   | (0)      | (1)      |                        | 8              | 0,25            |
| ниям абсолютного дав-   | (6ap)        | (0)      | (10)     |                        | 12             | 0,50            |
| ления газообразных сред |              |          |          |                        | 16             | 0,75            |
| в диапазоне             |              |          |          |                        |                |                 |
| преобразований ПП типа  |              |          |          |                        | 20             | 1,00            |
| <b>DMP 331</b>          |              |          |          |                        |                |                 |

8.3.1.11 Запустить процесс поверки, следуя указаниям диалоговых окон программы и операциям п.7.2.9...7.2.10 настоящей методики.

8.3.1.12 Сохранить файл протокола поверки ИК (в случае необходимости распечатать на принтере).

8.3.1.13 Рассчитать значение приведённой погрешности ИК (в протоколе поверки значение погрешности ИК рассчитывается автоматически):

а) при использовании канальной ГХ (МПа->мА) рассчитать значение погрешности ИК, приведённой к ВП по формуле 1:

$$
\gamma_{9} \text{ y}_{HK} = \frac{(\text{Pa}_{A} \text{ n} \text{ s} \text{ m}) - \text{Pa}_{A} \text{ s} \text{ s}^2}{\text{Pa}_{A} \text{ B} \Pi} \times 100\% \tag{1}
$$

где

 $-P_{a,n,n,m,i}$  - значение абсолютного давления, соответствующее измеренному значению силы постоянного тока в і-ой точке, МПа;

 $-P_{a,\mu,\nu}$ : значение абсолютного давления, соответствующее эталонному значению силы постоянного тока в і-ой точке, МПа;

- Радвп - верхний предел измерения ИК, соответствующий верхнему пределу измерения силы постоянного тока ИК, МПа.

б) при использовании канальной ГХ (код→мА) или (мА→мА) рассчитать значение погрешности ИК, приведённой к ДИ по формуле 1а:

$$
\gamma_{HK\,i} = \frac{\text{(Insmi-15i)}}{\text{Ism}\,n\kappa - \text{I}\,\text{H}\,\text{n}\,\text{K}} \times 100\,\,\text{W},\tag{1a}
$$

где

- I изм і - измеренное значение силы постоянного тока, мА;

- I<sub>21.</sub>- эталонное значение силы постоянного тока в i-ой точке, мА;

 $-I_{\text{BH MK}}$  - верхний предел измерения силы постоянного тока ИК, мА;

- Інпик - нижний предел измерения силы постоянного тока ИК, мА.

8.3.1.14 Определить аналогичным образом MX для всех ИК силы постоянного тока, соответствующей значениям абсолютного давления в диапазоне преобразований ПП типа DMP 331.

8.3.1.15 Результаты поверки считать положительными, если погрешность измерения силы постоянного тока, соответствующей значениям абсолютного давления в диапазоне преобразований ПП типа DMP 331 не превышает  $\pm$  1,5% от ВП (ВП=1МПа) или  $\pm$  1,5% от ДИ (ДИ=16 мА).

8.3.1.16 В случае, если погрешность, рассчитанная по формуле 1 (1а), превышает заданный допуск необходимо провести индивидуальную градуировку ИК в последовательности, изложенной в пп 8.3.1.17...8.3.1.20, при этом перед градуировкой необходимо провести балансировку ИК по п. 8.3.1.9.

**Примечание - Индивидуальную (канальную) градуировку ИК проводить только в код—>мА. или мА—>мА.**

8.3.1.17 Настроить программу управления комплексами MIC «Recorder» в соответствии с указаниями [6], для чего выполнить следующие операции:

- выделить ИК, подлежащий градуировке;

- открыть диалоговое окно "Свойства";

- в открывшемся диалоговом окне «Настройка канала» (рисунок 8), в разделе «Канальная ГХ» удалить загруженные ГХ, после чего выбрать кнопку «Калибровка канала»;

- в открывшемся диалоговом окне "Параметры градуировки (канальная)...", вид которого приведён на рисунке 18, установить значения, указанные ниже:

- в разделе «Свойства сигнала» в поле "Минимум" - значение нижнего предела диапазона измерения, в поле "Максимум" - значение верхнего предела диапазона измерения, в поле "Ед. изм." - единицы измерения поверяемого ИК;

- в разделе "Параметры градуировки (канальная)...": в поле "Количество контрольных точек" - выбранное количество точек, в поле "Длина порции" - число, соответствующее "Кол-ву точек усреднения" (при калибровке (градуировке)) длину порции следует устанавливать соразмерной частоте дискретизации используемого в ИК измерительного модуля из состава MIC-236), в поле "Количество порций" - заданное количество порций, в поле "Количество циклов" -1, в поле "Обратный ход" - есть или нет, в поле "Тип оценки порции" - математическое ожидание (МО), среднеквадратическое отклонение (СКО) или среднеквадратическое значение (СКЗ) в зависимости от ИК, тип ГХ «Линейная  $f(x)=a(x-b)$ ;

- в разделе "Эталон" в поле "Задатчик сигнала" - ручной, в поле "Измеритель сигнала" ручной;

- поле "Контрольные точки" заполняется автоматически с равномерным распределением контрольных точек по диапазону измерения, включая начало и конец диапазона, но в случае необходимости значения контрольных точек следует отредактировать. Для запуска процесса градуировки необходимо нажать кнопку "Градуировка";

- из диалогового окна "Настройка завершена" (рисунок 19), нажав кнопку "Градуировка", выйти в диалоговое окно "Измерение" (рисунок 12);

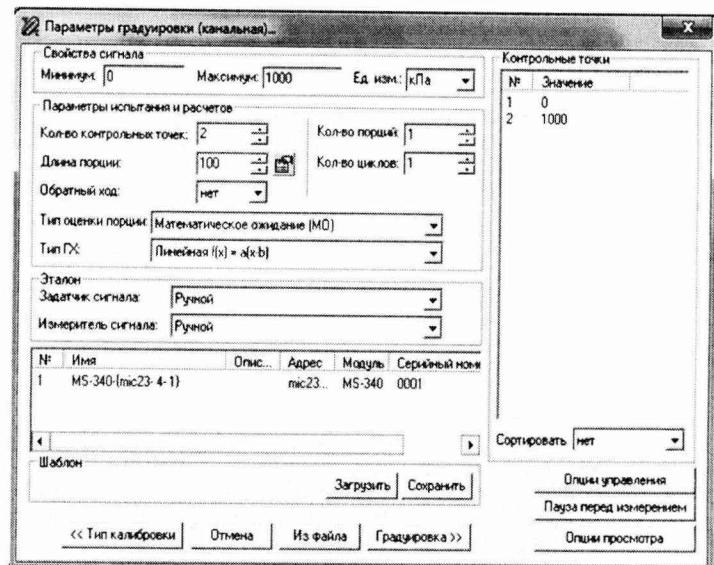

Рисунок 18 Вид диалогового окна «Параметры градуировки (канальная)»

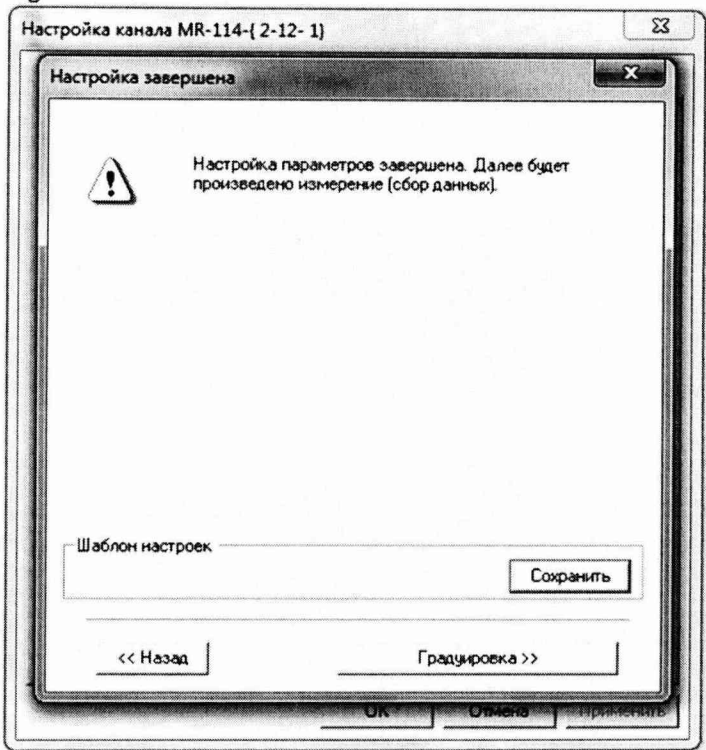

Рисунок 19 Вид диалогового окна «Настройка завершена» при проведении градуировки

8.3.1.18 Измерение заданного сигнала выполняется при нажатии кнопки "Следующее".

8.3.1.19 После измерения последней контрольной точки в диалоговом окне "Измерение завершено" нажать кнопку "Расчет", выйти в диалоговое окно "Обработка и просмотр измеренных данных" и, работая в диалоговом режиме, сформировать протокол градуировки.

8.3.1.20 После сохранения и просмотра протокола градуировки завершить градуировку, сохранить ГХ в БДГХ и с помощью кнопки "ОК" выйти из диалогового окна "Настройка канала". Процедура сохранения ГХ в БДГХ описана в [6].

8.3.1.21 Протокол обработки результатов измерений формируется в виде файла и (или) выводится на печать принтером. Форма протокола градуировки приведена в Приложении Б.

8.3.1.22 Повторить операции поверки пп 8.3.1.9. ..8.3.1.13.

8.3.1.23 В случае, если после индивидуальной градуировки ИК и последующей поверке ИК погрешность измерения силы постоянного тока, соответствующей значениям абсолютного давления в диапазоне преобразований ПП типа DMP 331 превышает  $\pm$  1,5% от ВП (ВП=1МПа) или ± 1,5% от ДИ (ДИ=16 мА) ИК бракуется и отправляется в ремонт.

### 8.3.2 Определение основной погрешности ИК относительного напряжения, соответствующего значениям абсолютного давления газообразных сред в диапазоне преобразований ПП типа ДАВ 068

8.3.2.1 Собрать схему в соответствии с рисунком 20 в последовательности, изложенной в пп 8.3.2.2, 8.3.2.3.

8.3.2.2 Отключить (проверить, что отключена) цепь ПП от ЭЧ ИК для чего отстыковать кабель, подключенный к разъему №1 (№2, №3) группы разъемов «ПД, УВ» панели поз. А28, расположенной в ШКС (№ разъема зависит от поверяемого канала).

8.3.2.3 Подключить (вместо отключенного ПП) внешнюю мостовую схему, собранную из 3-х катушек сопротивления Р331 и многозначной меры электрического сопротивления Р3026-2, через БКИВ № 2 и БКИВ №1, используя технологические кабели РБМ4-55-2Г6В-4хЬапапа и КТ1 из состава ЗИП, к разъему №1 (№2, №3) группы разъемов «ПД, УВ» панели поз. А28, расположенной в ШКС, согласно схеме электрической общей БЛИЖ.401201.100.432 Э6 [8]. Значение сопротивления плеч моста R1=R2=R3=R4=1000 Ом, плечо R4 регулируемое. Подключение к конкретному поверяемому ИК производить согласно таблице 5.

Пример: для поверки ИК «3 УВ»:

- отстыковать кабель, подключенный к разъёму №1 группы разъёмов «Г1Д. УВ» панели поз. А28, расположенной в ШКС;

- собрать внешнюю мостовую схему и подключить к контактам KI, К2, КЗ, К4, К55 БКИВ №2 соблюдая полярность;

- подключить БКИВ №2 кабелем РБМ4-55-2Г6В-4хЬапапа к контактам К25, К26, К27, К28, К55 БКИВ №1, соблюдая полярность;

- подключить БКИВ №1 к разъёму №1 группы разъёмов «ПД, УВ» панели поз. А28, расположенной в ШКС.

8.3.2.4 Подать питание на комплекс измерительно-вычислительный MIC-236 и после загрузки операционной системы запустить программу управления комплексами MIC «Recorder». Порядок работы с программой «Recorder» приведен в Руководстве пользователя [6].

8.3.2.5 Провести необходимые настройки в ПО «Recorder» для поверяемого ИК, запустить «ПРОСМОТР».

8.3.2.6 Выдержать MIC-236 перед началом определения MX ЭЧ ИК после включения питания не менее 40 минут.

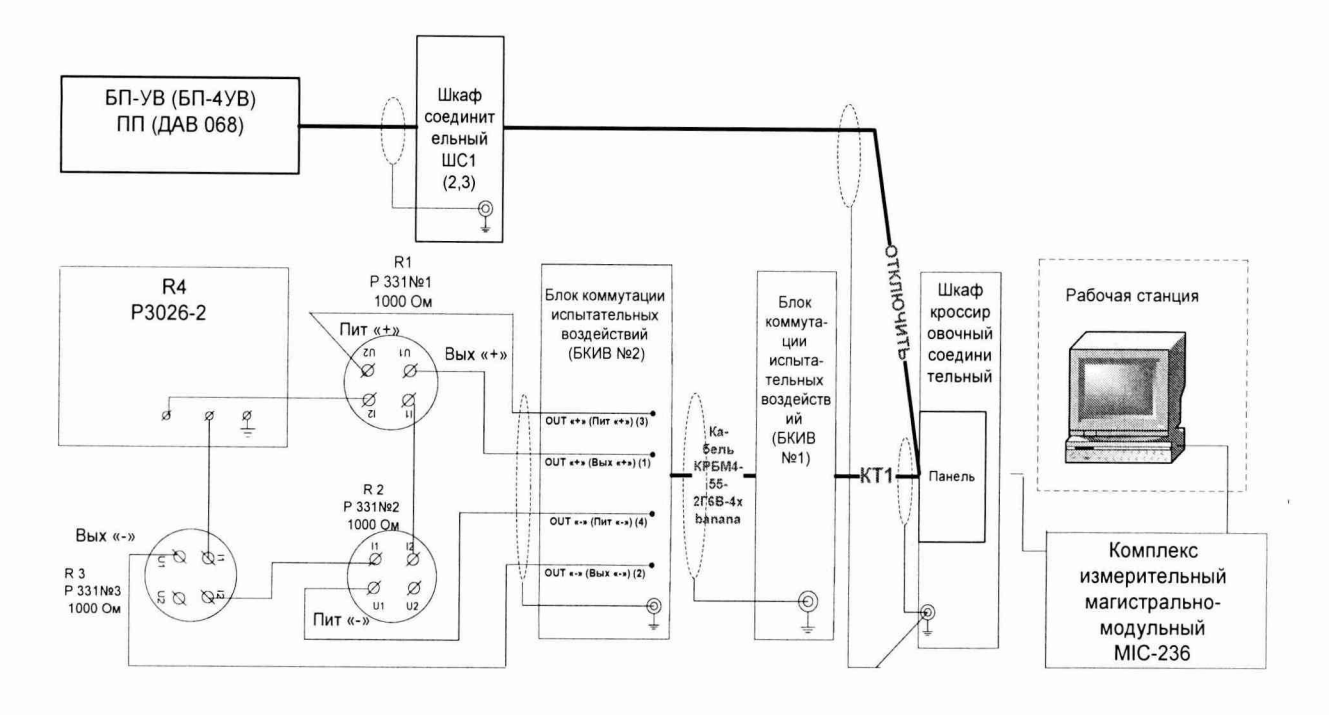

Рисунок 20- Схема определения МХ ИК относительного напряжения. соответствующего значениям абсолютного давления газообразных сред, в диапазоне преобразований ПП типа ДАВ 068

8.3.2.7 Провести настройку программы в соответствии с п.7.2 настоящей методики.

8.3.2.8 Установить частоту опроса ИК 1200 Гц.

8.3.2.9 Провести балансировку «нуля» поверяемого ИК для чего:

- установить значение сопротивления на P3026/2 (R4) = 1000 Ом;

- выделить поверяемый ИК правой кнопкой «мыши»;

- в открывшемся диалоговом окне левой кнопкой «мыши» открыть вкладку «Свойства»;

- в открывшемся диалоговом окне «Настройка канала» нажать кнопку  $\Phi$  Бык  $\alpha$ Балансировка нуля»;

- зафиксировать значение недобаланса ИК (значение недобаланса не должно превышать 0,1 % от ВП (что соответствует 0,25 кПа (0,00135мВ/В));

- по завершении балансировки нажать кнопку ОК.

8.3.2.10 Подать на ИК значения эталонных уровней относительного напряжения, соответствующие абсолютному давлению газообразных сред в контрольных точках, для чего на РЗ026/2 (R4) последовательно установить значения сопротивления, соответствующие разбалансу мостовой схемы в эталонных уровнях относительного напряжения. Значения разбаланса мостовой схемы, соответствующие эталонным уровням относительного напряжения (для стандартных приведённых значений нормирующего выходного сигнала ПП) и значениям абсолютного давления в контрольных точках приведены в таблице 6.

8.3.2.11 Запустить процесс поверки, следуя указаниям диалоговых окон программы и операциям 7.2.9...7.2.10 настоящей методики.

8.3.2.12 Сохранить файл протокола поверки ИК (в случае необходимости распечатать на принтере).

Таблица 5

 $\langle \mathcal{L} \rangle$ 

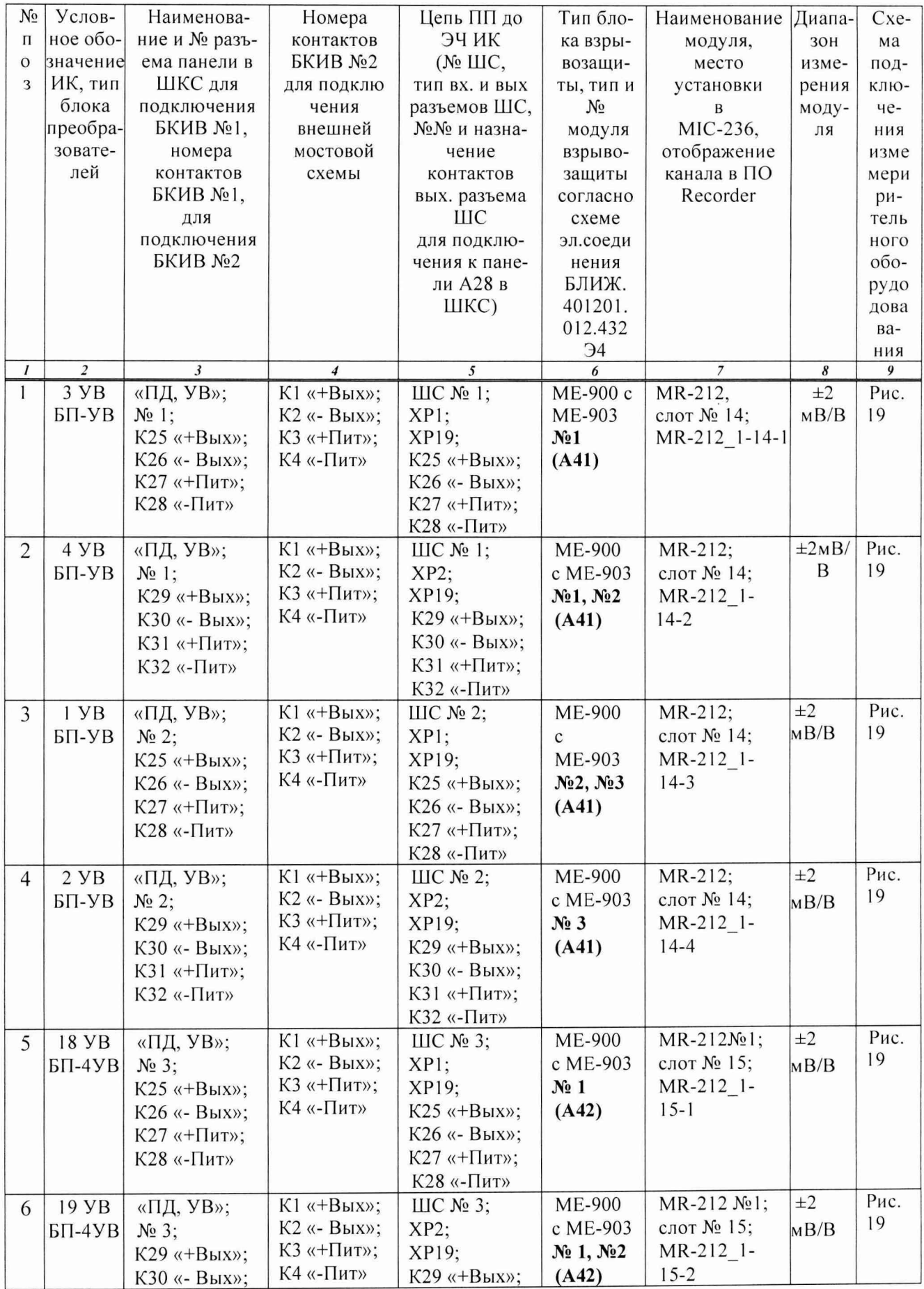

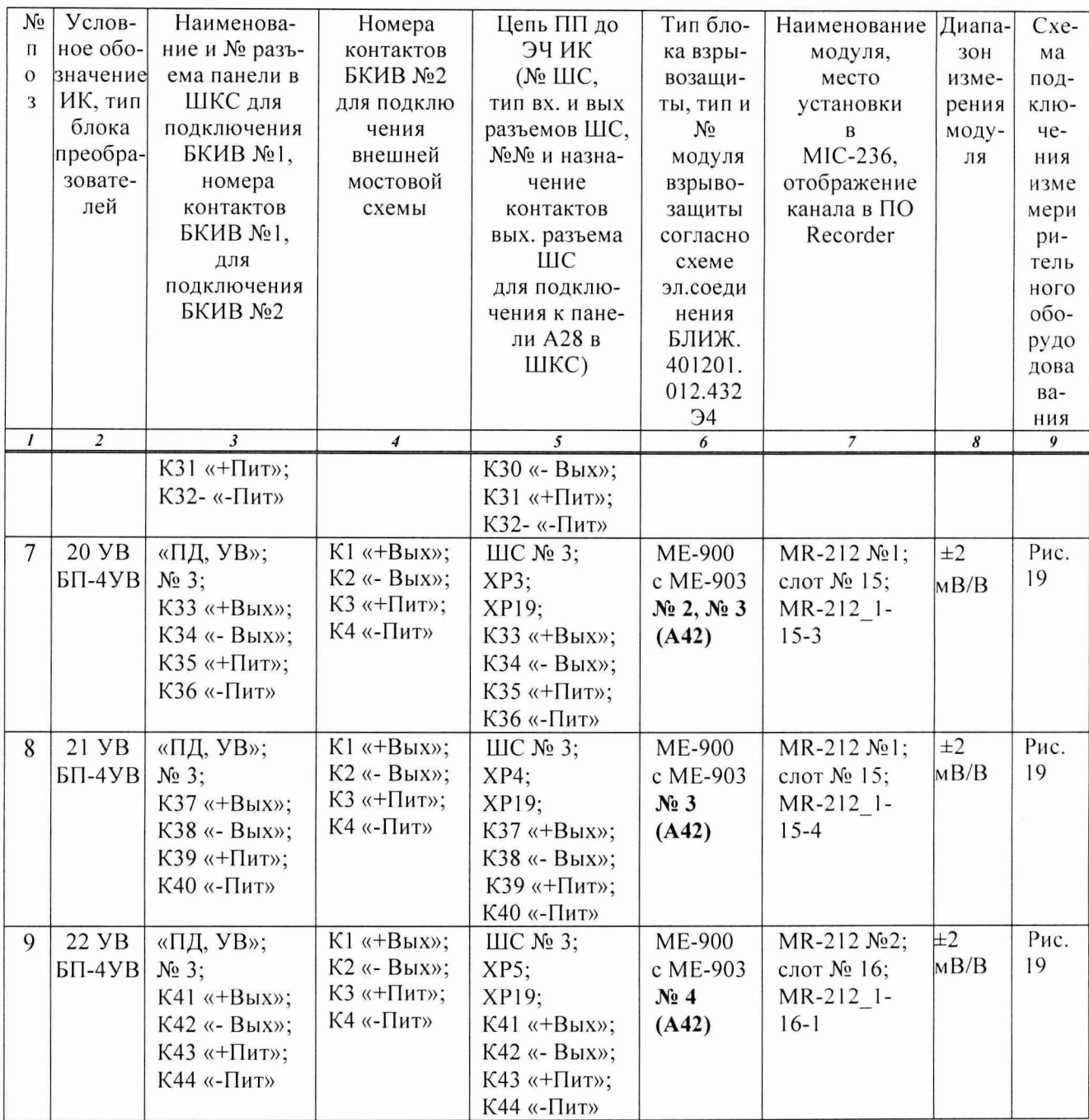

8.3.2.13 Рассчитать значения приведённой погрешности ИК (в протоколе поверки значение погрешности ИК рассчитывается автоматически):

а) при использовании канальной ГХ (кПа→мВ/В) рассчитать значение погрешности ИК приведённой к ВП по формуле 2:

$$
\gamma_{9} \text{ q/Ki} = \frac{(\text{Pa}_{\text{A}}.\text{h3} \text{mi} - \text{Pa}_{\text{A}}.\text{si})}{\text{Pa}_{\text{A}}.\text{BII}} \times 100\,\%,\tag{2}
$$

где

 $-P_{a,\mu,m}$  і - значение абсолютного давления, соответствующее измеренному значению относительного напряжения в і-ой точке, кПа;

- Радзі - значение абсолютного давления, соответствующее эталонному уровню относительного напряжения в і-ой точке, кПа;

- Р<sub>аденик</sub> - верхний предел измерения ИК в единицах абсолютного давления, соответствующий верхнему пределу измерения относительного напряжения ИК, кПа;

б) при использовании канальной ГХ (код->мВ/В или мВ/В->мВ/В) рассчитать значение погрешности ИК приведённой к ВП по формуле 2а:

$$
\gamma_{99\,\text{HK i}} = \frac{\text{(Uhsmi-Usi)}}{\text{Usm uk}} \times 100\,\,\%
$$
\n(2a)

где

- U<sub>.измі</sub> - измеренное значение относительного напряжения в і-ой точке, мВ/В;

- U<sub>3i.</sub>- эталонное значение относительного напряжения в i-ой точке, мВ/В;

- U<sub>BII ИК.</sub> - верхний предел измерения относительного напряжения ИК, мВ/В;

Таблица 6

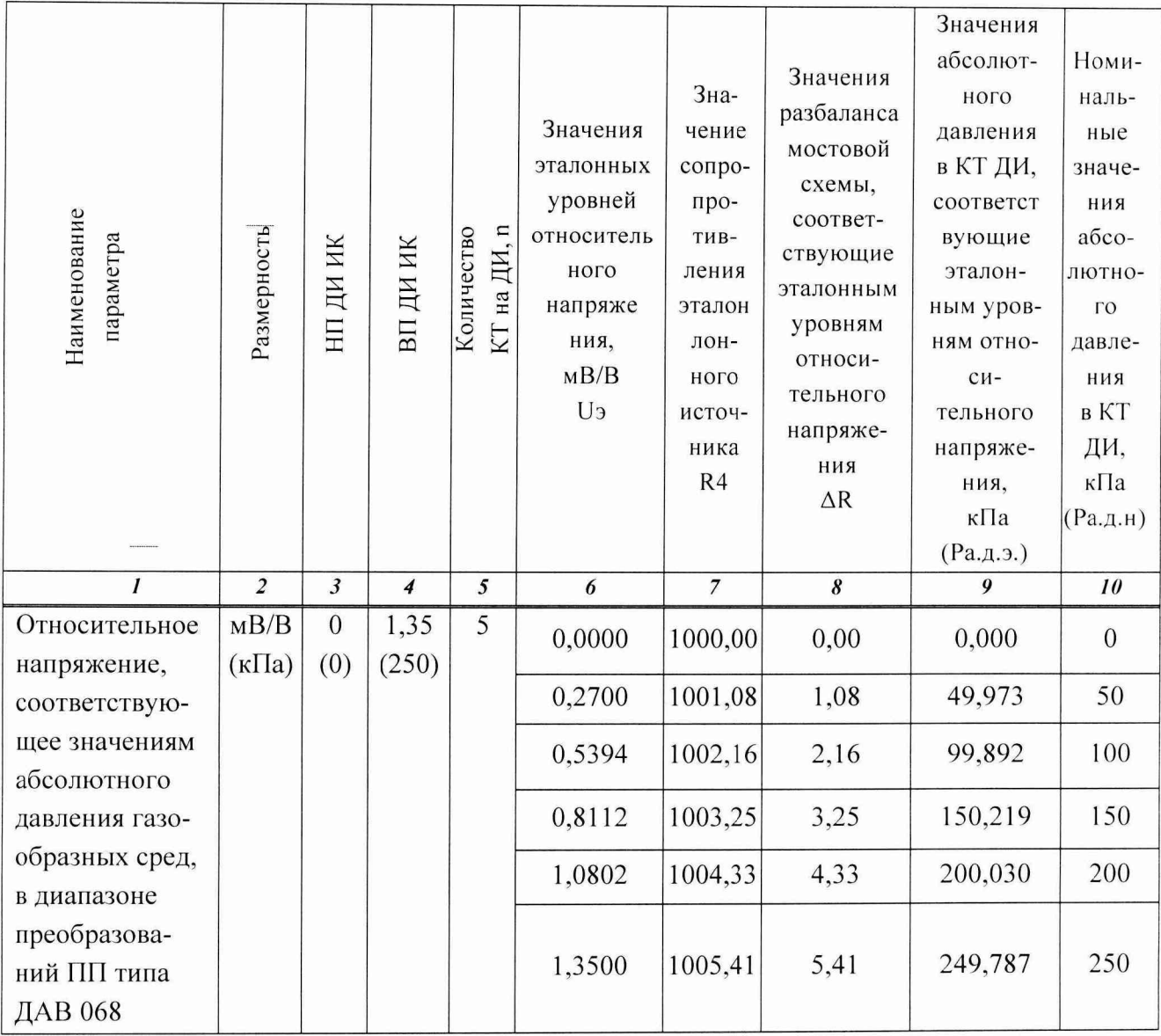

8.3.2.14 Определить аналогичным образом МХ для всех ИК относительного напряжения, соответствующего значениям абсолютного давления газообразных сред, в диапазоне преобразований ПП типа ДАВ 068.

8.3.2.15 Результаты поверки считать положительными, если погрешность измерения относительного напряжения, соответствующего значениям абсолютного давления газообразных сред, в диапазоне преобразований ПП типа ДАВ 068 не превышает ±1,5% от ВП (ВП=250 кПа  $(1,35 \text{ MB/B})).$ 

8.3.2.16 В случае, если погрешность ИК превышает заданный допуск необходимо провести индивидуальную градуировку ИК  $\overline{B}$ последовательности. изложенной  $\, {\bf B}$ ПП 8.3.1.17...8.3.1.20, при этом перед началом градуировки провести балансировку «нуля» по п. 8.3.2.9.

Примечание - Индивидуальную (канальную) градуировку ИК проводить только в код→мВ/В или  $MB/B \rightarrow MB/B$ .

8.3.2.17 Повторить операции поверки пп 8.3.2.10...8.3.2.13.

8.3.2.18 В случае, если после индивидуальной градуировки ИК и последующей поверке ИК погрешность измерения относительного напряжения, соответствующего значениям абсолютного давления газообразных сред, в диапазоне преобразований ПП типа ДАВ 068 превышает ±1,5% от ВП ИК бракуется и отправляется в ремонт.

# 8.3.3 Определение основной погрешности ИК напряжения переменного тока, соответствующего значениям акустического давления в диапазоне преобразований ПП типа ДХС 514 на опорной частоте 1000 Гц

8.3.3.1 Собрать схему в соответствии с рисунком 21 в последовательности, изложенной в пп. 8.3.3.2, 8.3.3.3.

8.3.3.2 Отключить (проверить, что отключена) цепь ПП от ЭЧ ИК для чего отстыковать кабель, подключенный к разъёму №1 (№2) группы разъёмов «ПД, УВ» панели поз. А28, расположенной в ШКС (№ разъёма зависит от поверяемого канала).

8.3.3.3 Подключить (вместо отключенного ПП) генератор сигналов произвольной формы Agilent 33521A через БКИВ № 2 и БКИВ №1 к разъему № 1 (или №2 в зависимости от поверяемого ИК) группы разъёмов «ПД, УВ» панели поз. А28, расположенной в ШКС, используя технологические кабели РБМ4-55-2Г6В-4х banana и КТ1 из состава ЗИП согласно схеме электрической общей БЛИЖ.401201.100.432 Э6 [8]. Подключение к конкретному поверяемому ИК производить согласно таблице 7.

Пример: для поверки ИК «17 ПД»:

- отстыковать кабель, подключенный к разъему №1 группы разъемов «ПД, УВ» панели поз. А28, расположенной в ШКС;

- подключить генератор Agilent 33521A к контактам К1 и К2 БКИВ №2 соблюдая полярность;

- БКИВ №2 подключить к БКИВ №1 к контактам К1 и К2 соблюдая полярность;

- БКИВ №1 подключить к разъёму № 1 группы «ПД, УВ» панели поз. А28, расположенной в ШКС.

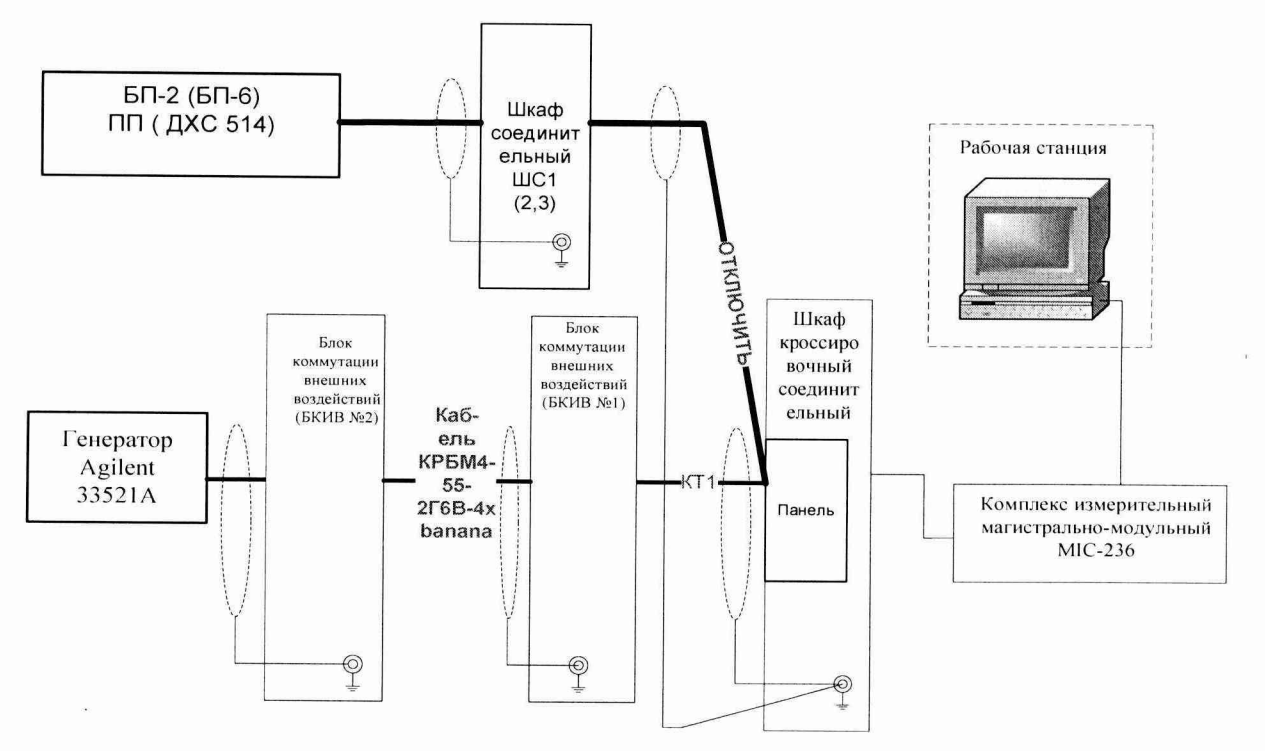

Рисунок 21- Схема определения МХ ИК напряжения переменного тока, соответствующего значениям акустического давления, в диапазоне преобразований ПП типа ДХС 514

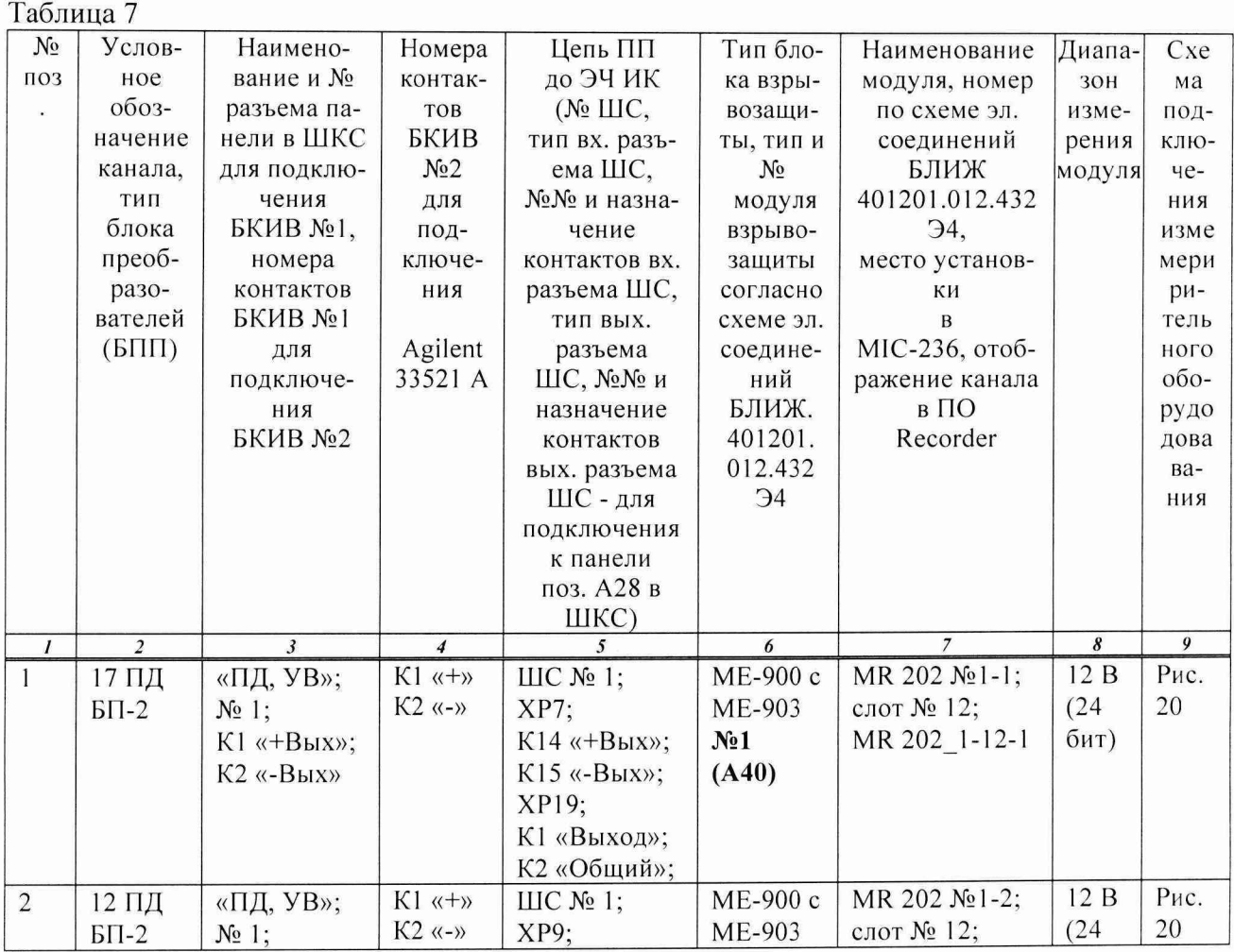

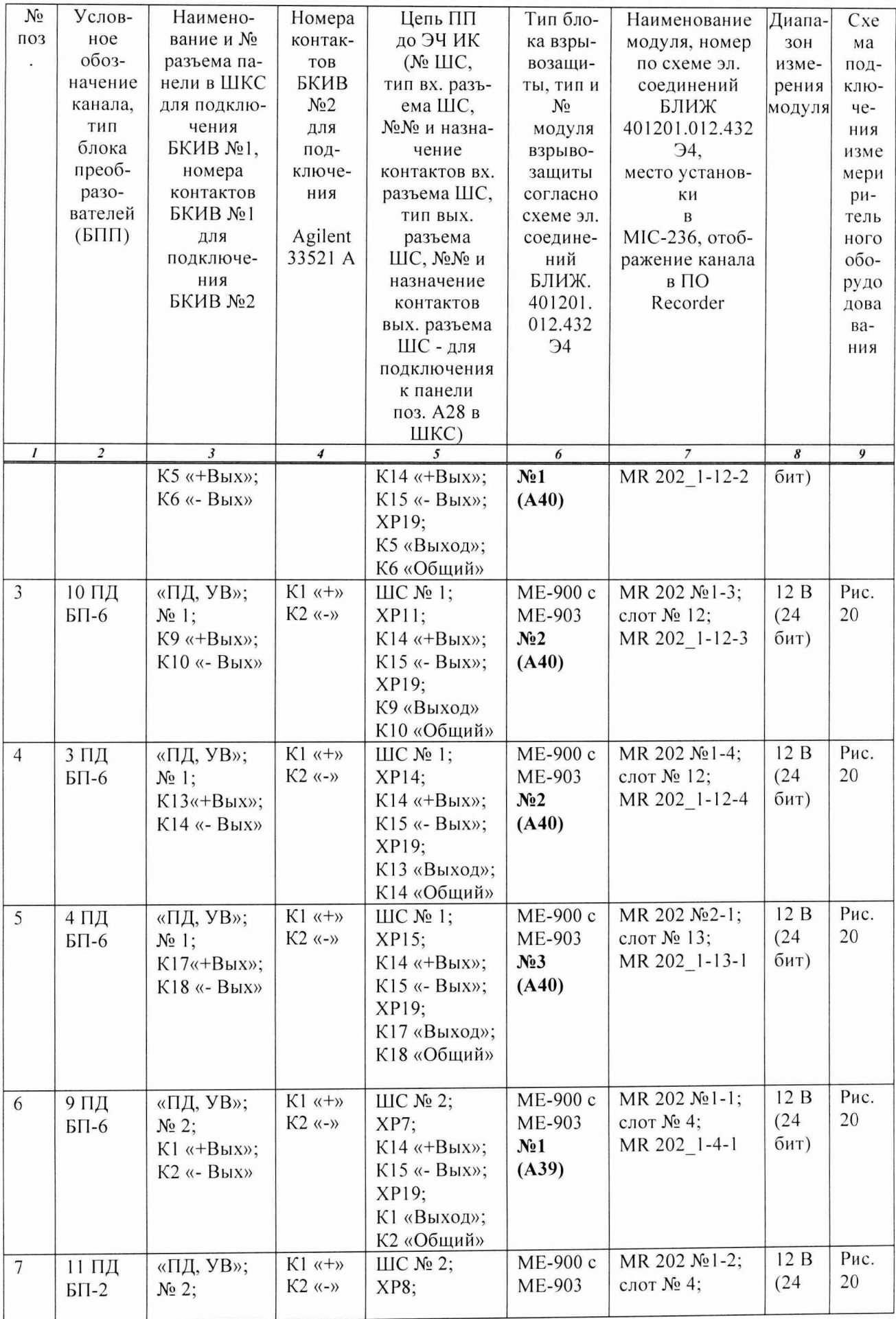

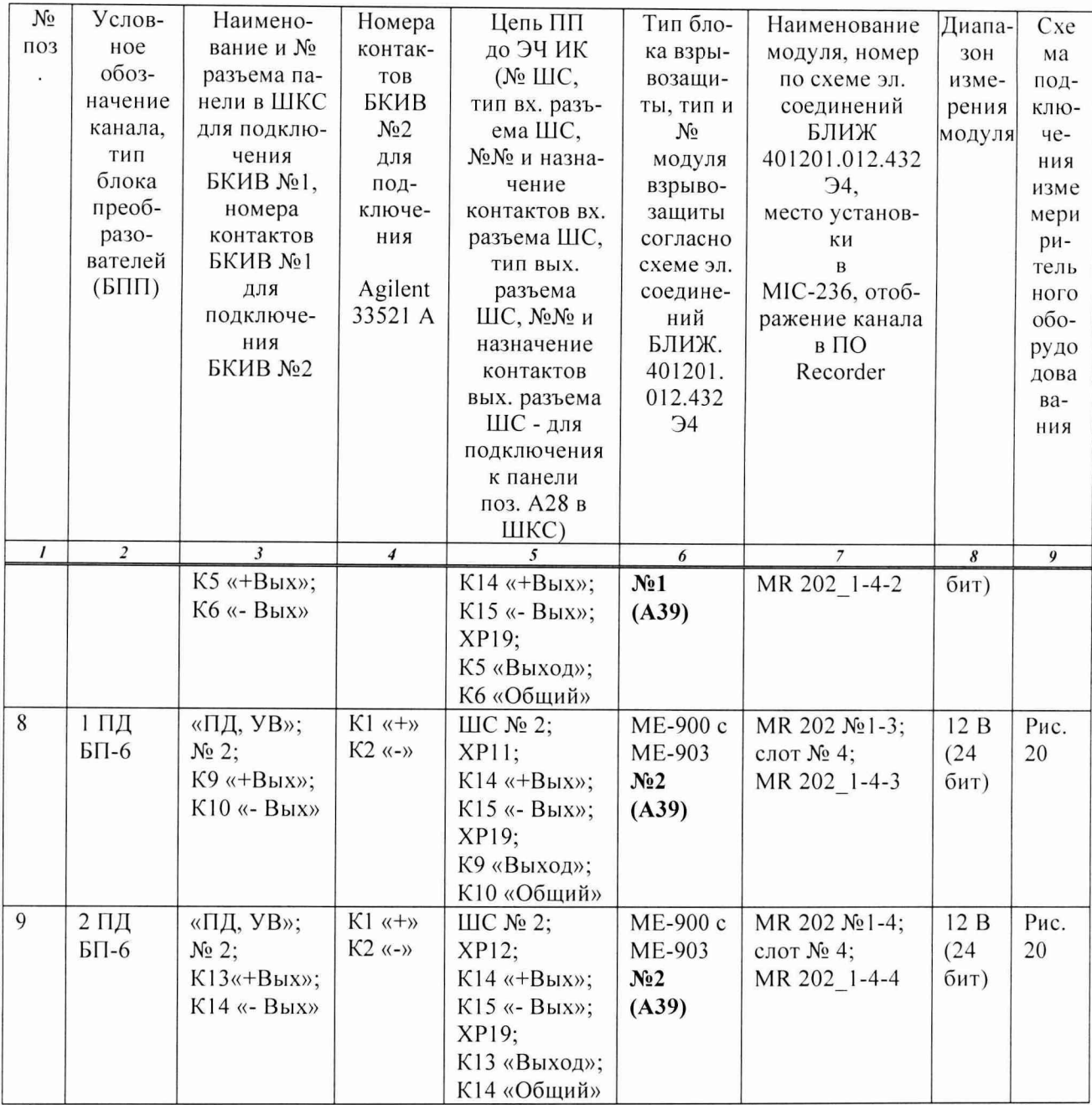

8.3.3.4 Подать питание на комплекс измерительно-вычислительный МІС-236 и после загрузки операционной системы запустить программу управления комплексами MIC «Recorder». Порядок работы с программой «Recorder» приведён в Руководстве пользователя [6].

8.3.3.5 Провести необходимые настройки в ПО «Recorder» для поверяемого ИК, запустить «ПРОСМОТР».

8.3.3.6 Выдержать МІС-236 перед началом определения МХ ИК после включения питания не менее 40 минут.

8.3.3.7 Провести настройку программы в соответствии с п.7.2 настоящей методики.

8.3.3.8 Установить частоту опроса ИК 27000 Гц.

8.3.3.9 Подать на ИК от генератора Agilent 33521A эталонные значения напряжения переменного тока (СКЗ) частотой 1000 Гц, соответствующие значениям акустического давления. Эталонные значения напряжения переменного тока (СКЗ и амплитуда) частотой 1000 Гц, соответствующие номинальным уровням акустического давления приведены в таблице 8.

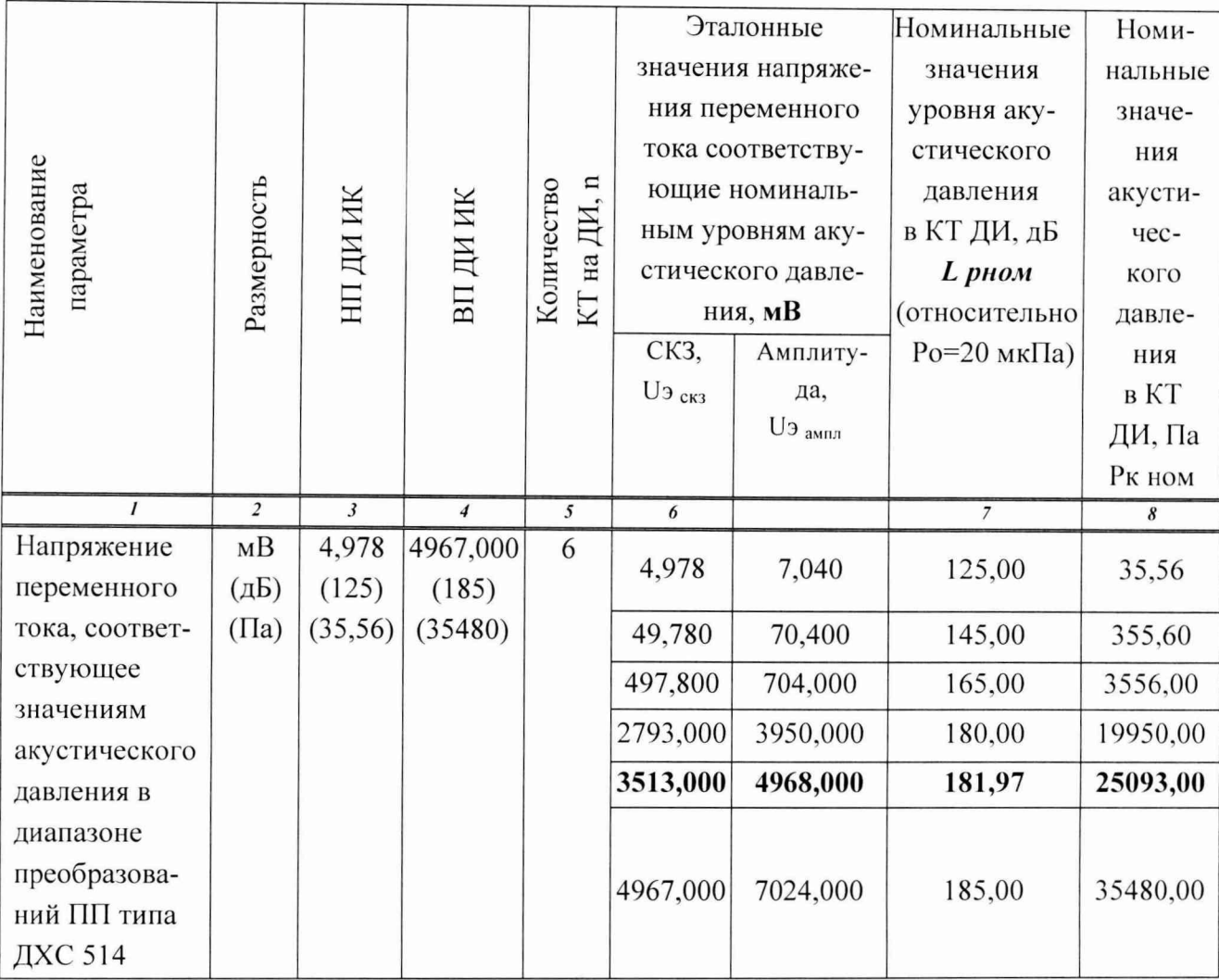

Таблица 8

8.3.3.10 Запустить процесс поверки, следуя указаниям диалоговых окон программы и операциям 7.2.9...7.2.10 настоящей методики.

8.3.3.11 Сохранить файл протокола поверки ИК (в случае необходимости распечатать на принтере).

8.3.3.12 Рассчитать значение относительной погрешности ИК (в протоколе поверки значение погрешности ИК рассчитывается автоматически).

а) при использовании канальной ГХ (Па->мВ) рассчитать значение относительной погрешности ИК по формуле 3:

$$
\delta \text{Pax 94 } \mu \text{K}i = \frac{\text{Paxai-PH1}}{\text{PH1}} 100 \, (\%) \tag{3}
$$

где

-Р измі,- значение акустического давления, соответствующее измеренному напряжению переменного тока в і-ой точке, Па;

- Рні- номинальное значение акустического давления, соответствующее эталонному значению напряжения переменного тока в і-ой точке, Па.

б) при использовании канальной ГХ (код→мВ, мВ→мВ) рассчитать значение относительной погрешности ИК по формуле За:

$$
\delta Uax \, 34 \, 4Ki = \frac{U_{H3M} - U_{31}}{U_{31}} 100 \, \%
$$
 (3a)

где

- Uизмі-измеренное значение напряжения переменного тока, соответствующее значению акустического давления в і-ой точке, мВ:

- Uэi-эталонное значение напряжения переменного тока, соответствующее значению акустического давления в *i*-ой точке, мВ.

8.3.3.13 Выразить основную относительную погрешность ИК в дБ:

а) при использовании канальной ГХ (Па $\rightarrow$  мВ) выразить относительную погрешность ИК по формуле 4:

$$
\Delta \text{ ax } \text{ay } \text{unki } = 20 \lg \left( 1 + \frac{\delta P \text{ax } \text{ay } \text{unki}}{100} \right),\tag{4}
$$

где

-бРах эч икі-значение относительной погрешности ИК в і-ой точке (с учётом знака), рассчитываемое по формуле 3, %.

б) при использовании канальной ГХ (код->мВ, мВ->мВ) выразить относительную погрешность ИК по формуле 4а:

$$
\Delta \text{ ax } \text{ay } \text{unki } = 20 \lg \left( 1 + \frac{\delta U \text{ax } \text{ay } \text{unki}}{100} \right),\tag{4a}
$$

гле

- δUax эч икі-значение относительной погрешности ИК в і-ой точке (с учётом знака), рассчитываемое по формуле За. %.

8.3.3.14 Определить аналогичным образом относительную погрешность на опорной частоте 1000 Гц для всех ИК.

8.3.3.15 Относительная погрешность измерения напряжения переменного тока, соответствующего значениям акустического давления в диапазоне преобразований ПП типа ДХС 514 на опорной частоте 1000 Гц не должна превышает  $\pm 8$  % от ИВ ( $\pm 0.7$  дБ).

8.3.3.16 В случае, если относительная погрешность измерения напряжения переменного тока, соответствующего значениям акустического давления, на опорной частоте 1000 Гц превышает заданный допуск необходимо провести индивидуальную градуировку ИК в последовательности аналогичной изложенной в 8.3.1.17...8.3.1.20.

Примечание - Индивидуальную (канальную) градуировку ИК проводить только в код→мВ или мВ→мВ.

8.3.3.17 Повторить операции поверки пп 8.3.3.7....8.3.3.13.

8.3.3.18 В случае, если относительная погрешность измерения напряжения переменного тока, соответствующего значениям акустического давления на опорной частоте 1000 Гц не превышает заданный допуск необходимо определить неравномерность амплитудно-частотной характеристики (АЧХ) ИК в последовательности, изложенной в подразделе 8.3.4.

8.3.3.19 В случае, если после индивидуальной градуировки ИК и последующей поверке ИК погрешность измерения напряжения переменного тока, соответствующего значениям акустического давления в диапазоне преобразований ПП типа ДХС 514 на опорной частоте 1000 Гц превышает  $\pm$  8 % от ИВ ( $\pm$ 0,7 дБ) ИК бракуется и отправляется в ремонт.

# 8.3.4 Определение неравномерности амплитудно-частотной характеристики (АЧХ) ИК напряжения переменного тока, соответствующего значениям акустического давления в диапазоне частот от 32 до 8000 Гц

8.3.4.1 Повторить операции пп 8.3.3.1...8.3.3.8.

8.3.4.2 Подать на ИК от генератора Agilent 33521A эталонный сигнал синусоидальной формы амплитудой 4968 мВ (3513 мВ (СКЗ)) частотой 1000 Гц и, включив Recorder в режиме «ПРОСМОТР» убедиться в правильности показаний ИК. Для определения неравномерности АЧХ в частотном диапазоне (32...8000) Гц использовать следующие частоты эталонного сигнала 32 Гц; 1000 Гц; 2500 Гц, 3750 Гц, 5000 Гц; 8000 Гц.

8.3.4.3 Запустить процесс поверки, следуя указаниям диалоговых окон программы и операциям п.7.2.9...7.2.10 настоящей методики, используя при этом настройки для определения неравномерности АЧХ (примечание к п.7.2.8).

8.3.4.4 Сохранить файл протокола поверки (определение неравномерности АЧХ) ИК, в случае необходимости распечатать на принтере. Рекомендуемая форма протокола определения неравномерности АЧХ приведена в Приложении В.

8.3.4.5 Определить значения неравномерности АЧХ ИК:

а) при использовании канальной ГХ (Па→мВ) по формуле 5:

$$
\delta \text{ aux 34 } \text{ uki} = 20 \lg \left( \frac{\text{Pusmi}}{\text{P1000}} \right) \quad (\text{AB}), \tag{5}
$$

где

 $-Pu$ змі - значение акустического давления, соответствующее измеренному напряжению переменного тока на і-ой частоте, Па;

 $-P_{1000}$  - значение акустического давления, соответствующее измеренному напряжению переменного тока на опорной частоте 1000 Гц, Па.

б) при использовании канальной ГХ (код  $\rightarrow$  мВ, мВ  $\rightarrow$  мВ) по формуле 5а:

$$
\delta \text{ aux 34 nki = } 20 \lg \left( \frac{\text{Un3mi}}{\text{U1000}} \right) \quad (\text{AB}), \tag{5a}
$$

где

- Uизмі - измеренное значение напряжения переменного тока, соответствующее значению акустического давления на і-ой частоте, мВ;

-  $U_{1000}$  - измеренное значение напряжения переменного тока, соответствующее значению акустического давления на опорной частоте 1000 Гц, мВ.

8.3.4.6 Определить аналогичным образом неравномерность АЧХ для всех ИК.

8.3.4.7 Неравномерность АЧХ ИК напряжения переменного тока, соответствующего значениям акустического давления в частотном диапазоне от 32 до 8000 Гц не должна превышать  $\pm 1.0$  дБ ( $\pm 12\%$ ) в противном случае ИК бракуется и отправляется в ремонт.

8.3.4.8 Результаты поверки ИК напряжения переменного тока, соответствующего значениям акустического давления в диапазоне преобразований ПП типа ДХС 514, считать положительными, если:

а) относительная погрешность ИК на опорной частоте 1000 Гц не превышает  $\pm 8\%$  от ИВ  $(\pm 0.7 \,\mathrm{\mu b})$ ,

и

б) неравномерность АЧХ ИК в частотном диапазоне от 32 до 8000 Гц не превышает  $\pm 1.0$ дБ  $(\pm 12\%)$ .

В противном случае ИК бракуется и отправляется в ремонт.

# **8.3.5 Определение основной погрешности ИК напряжения постоянного тока, соответствующего значениям температуры поверхностей конструкции в диапазоне преобразований ПП типа К (ТХА)**

8.3.5.1 Собрать схему в соответствии с рисунком 22 в последовательности, изложенной в пп. 8.3.5.2, 8.3.5.3.

8.3.5.2 Отключить цепь ПП (проверить, что отключена) отЭЧ ИК для чего отстыковать кабель, подключенный к разъёму №1 (№2, №3) группы разъёмов «ТП. ТГ» панели А28. расположенной в ШКС (№ разъёма зависит от поверяемого ИК).

8.3.5.3 Подключить (вместо отключенного ПП) Fluke 725 через БКИВ № 2 и БКИВ №1 к разъёму №1 (№2, №3 в зависимости от поверяемого ИК) группы разъёмов «ТП, ТГ» панели поз. А28 расположенной в ШКС, используя технологические кабели РБМ4-55-2Г6В-4хЬапапа и КТ1 из состава ЗИП, согласно схеме электрической общей БЛИЖ.401201.100.432 Э6 [8]. Конструктивно в преобразователе термоэлектрическом типа ТП-К установлены две термопары типа К, что соответствует двум ИК. Подключение к конкретному поверяемому ИК производить согласно таблице 9.

**Пример:** для поверки ИК **«10 ТП ХА (ХА №1)»:**

- отстыковать кабель, подключенный к разъёму №1 группы разъёмов «ТП,ТГ» панели поз. А28, расположенной в ШКС;

- подключить Fluke 725 к контактам К1 и К2 БКИВ №2;

- БКИВ №2 подключить к БКИВ №1;

- БКИВ №1 подключить к разъёму № 1 группы разъёмов «ТП, ТГ» панели поз. А28, расположенной в ШКС.

8.3.5.4 Подать питание на комплекс измерительно-вычислительный MIC-236 и после загрузки операционной системы запустить программу управления комплексами MIC «Recorder». Порядок работы с программой «Recorder» приведён в Руководстве пользователя [6].

8.3.5.5 Провести необходимые настройки в Г10 «Recorder» для поверяемого ИК, запустить «ПРОСМОТР».

8.3.5.6 Выдержать MIC-236 перед началом определения MX ИК после включения питания не менее 40 минут.

8.3.5.7 Провести настройку программы в соответствии с п.7.2 настоящей методики.

8.3.5.8 Установить частоту опроса ИК 100 Гц.

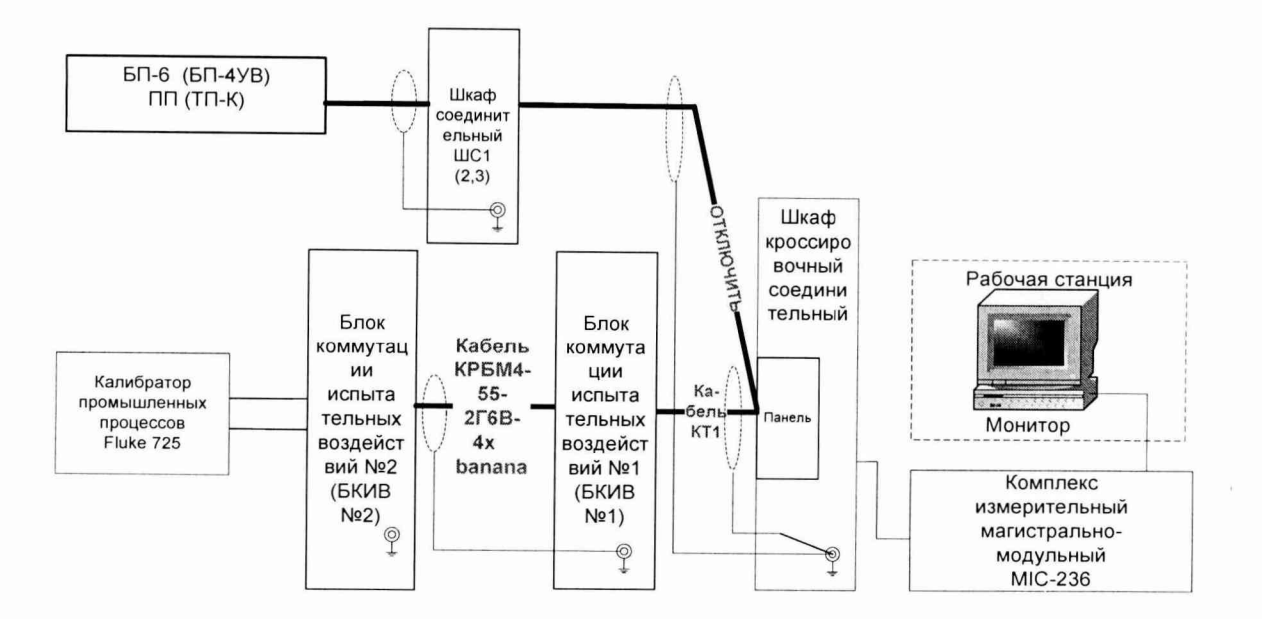

Рисунок 22- Схема определения МХ ИК напряжения постоянного тока, соответствующего значениям температуры поверхностей конструкции в диапазоне преобразований ПП типа К (ТХА)

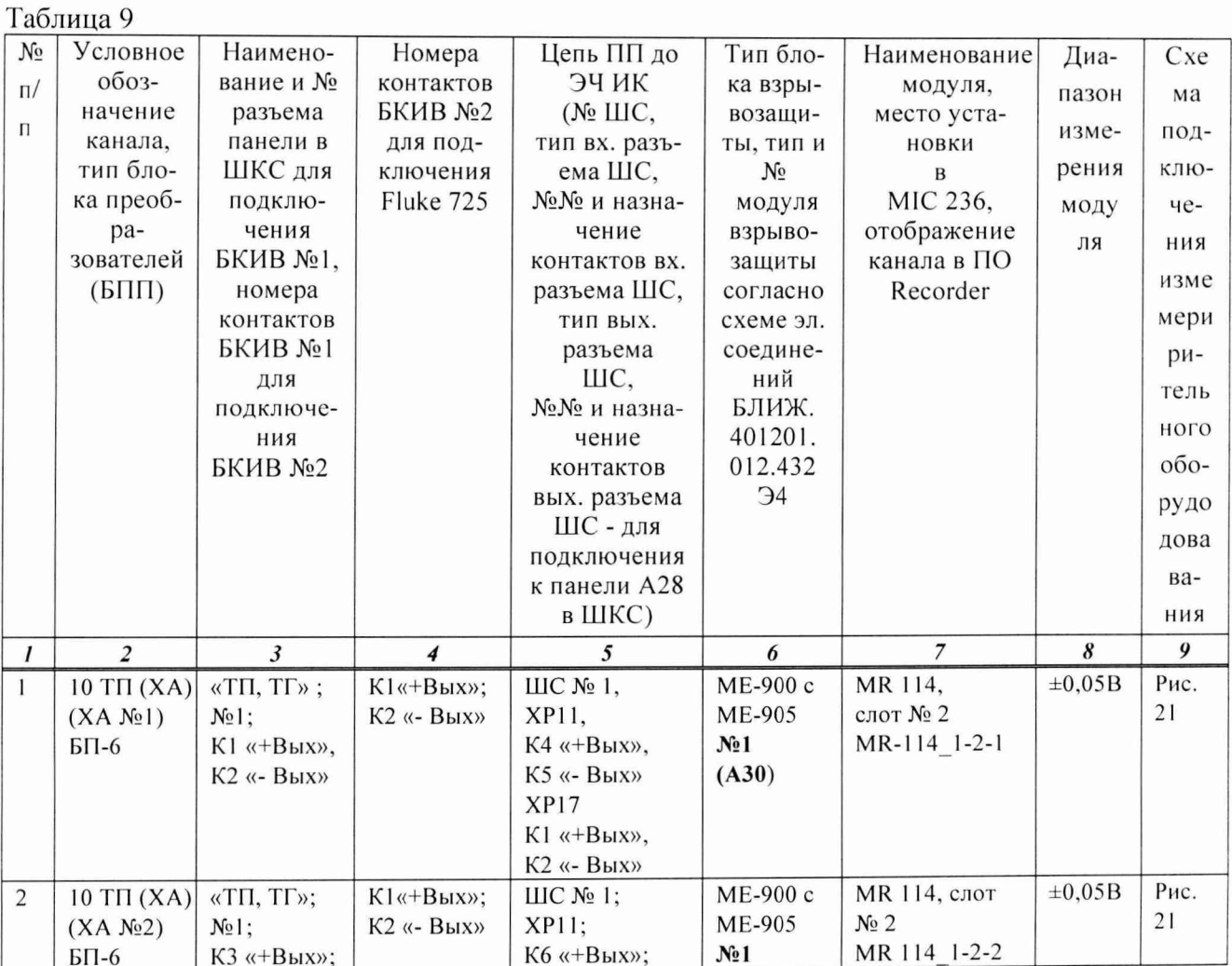

41

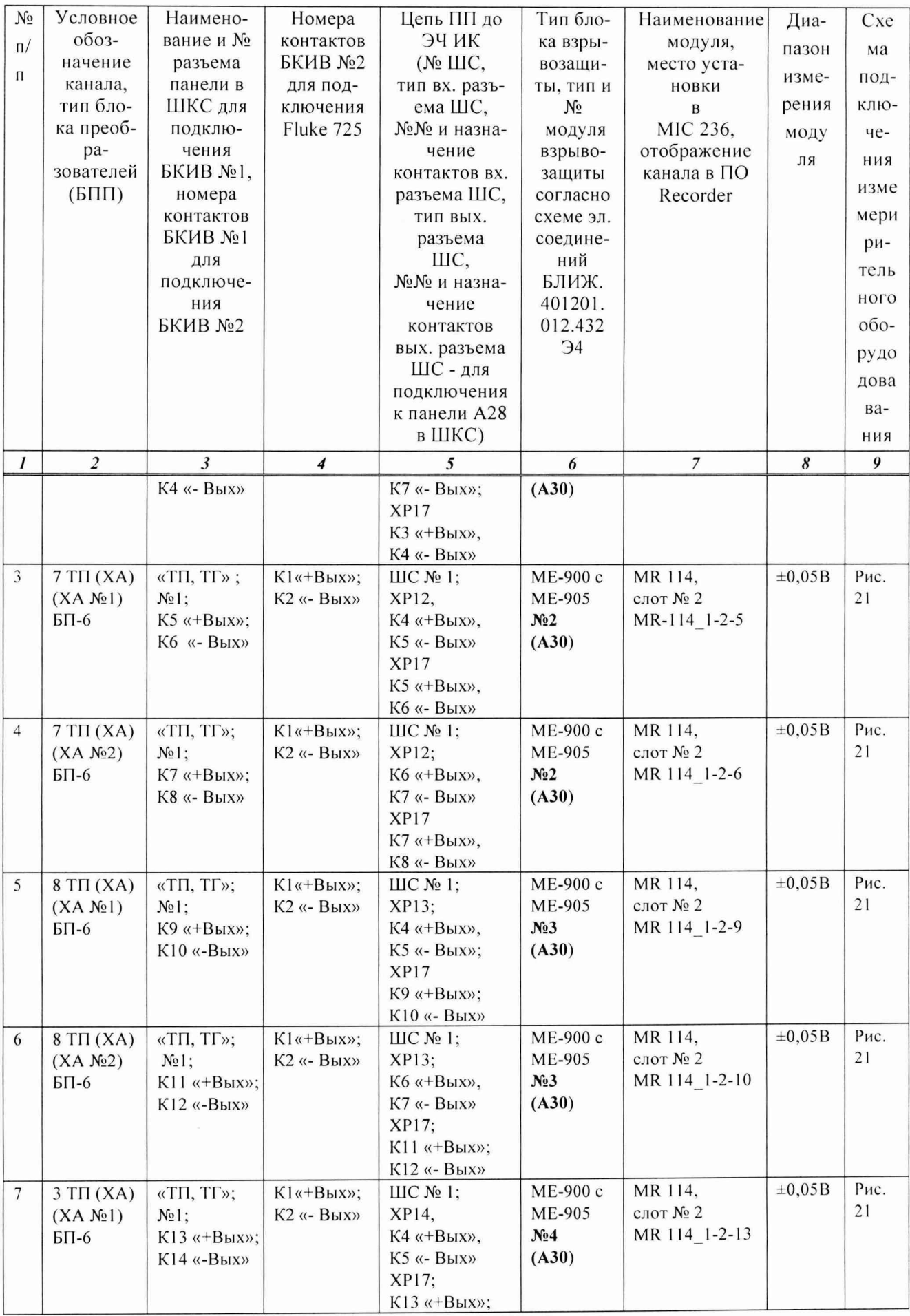

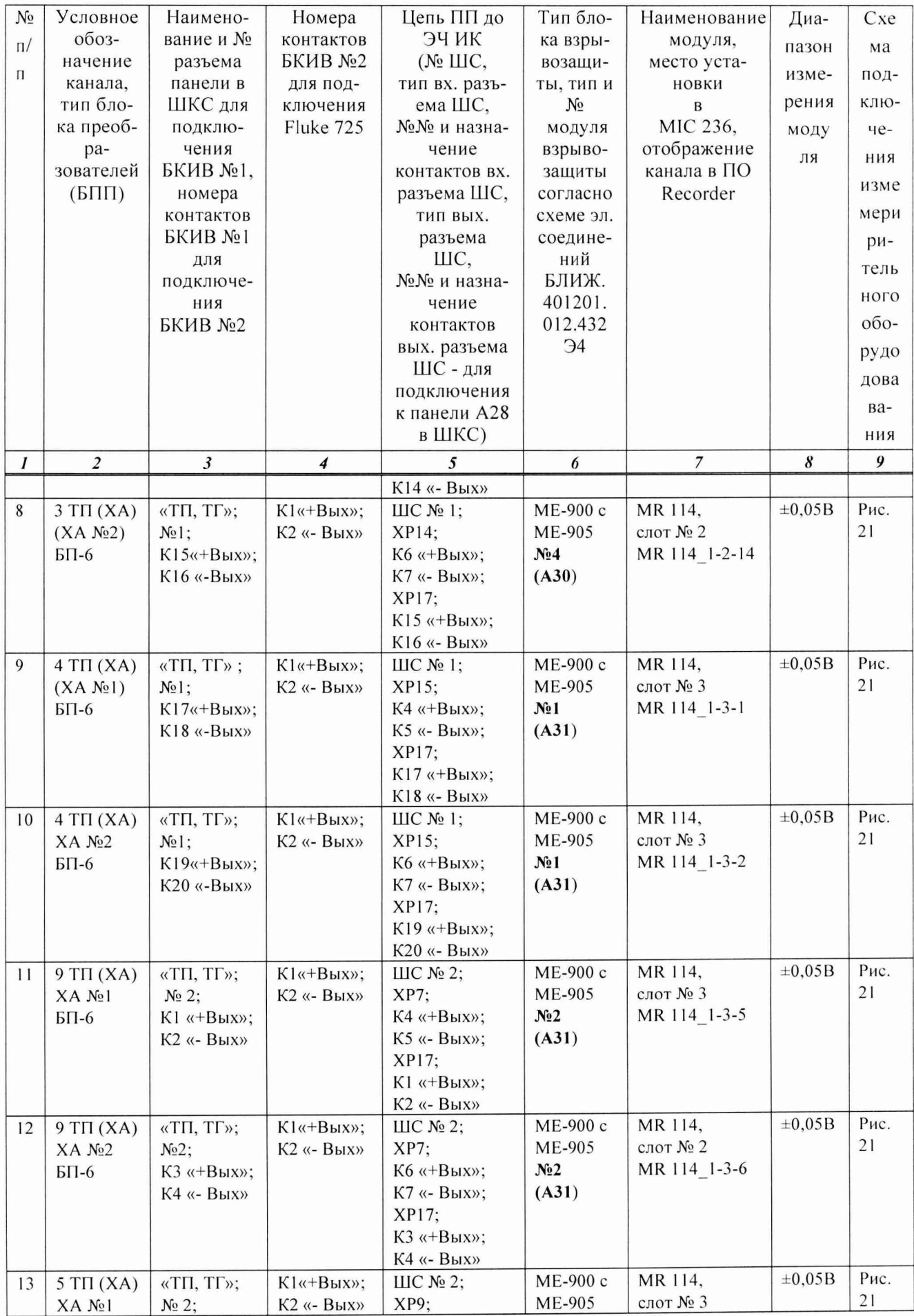

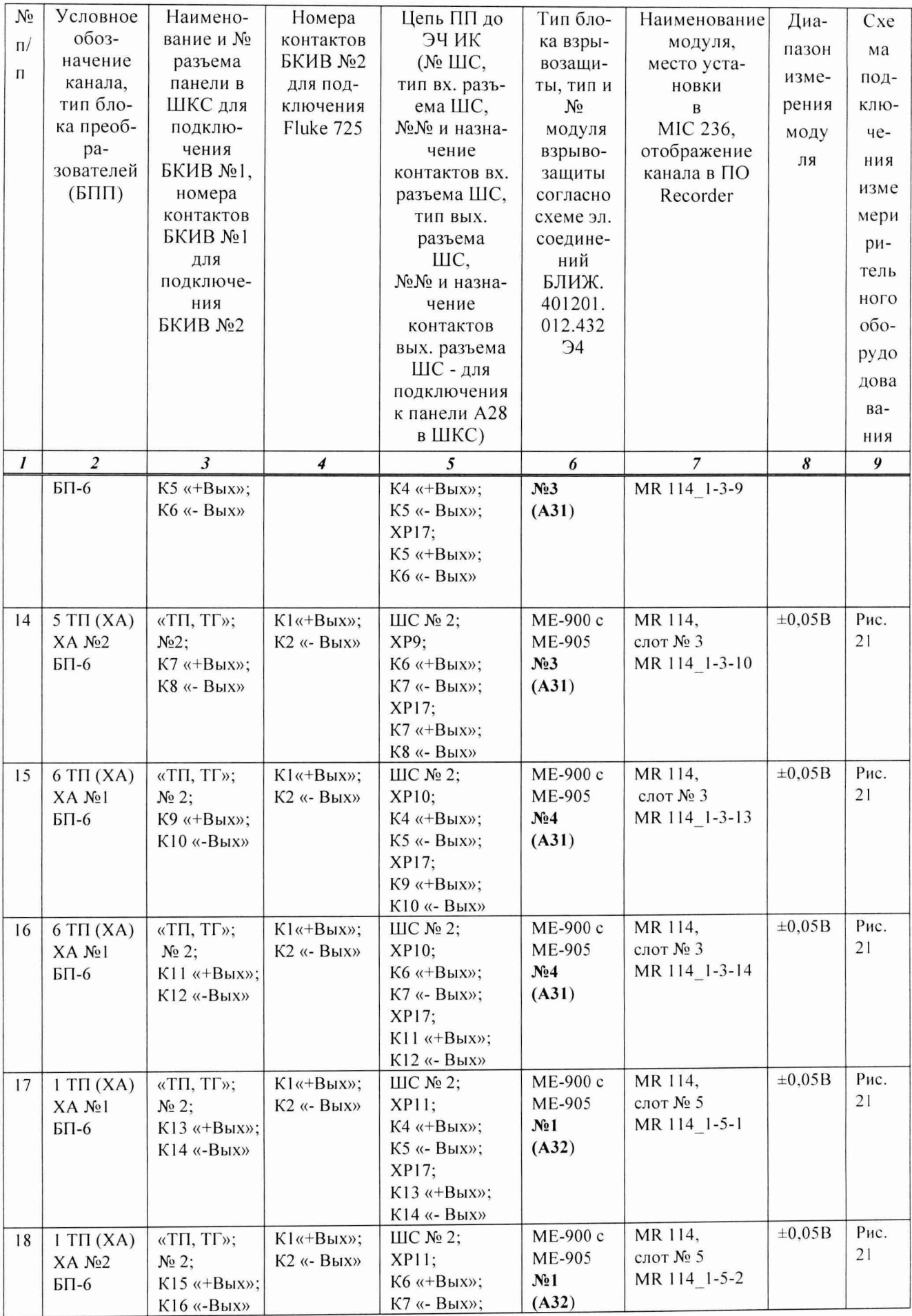

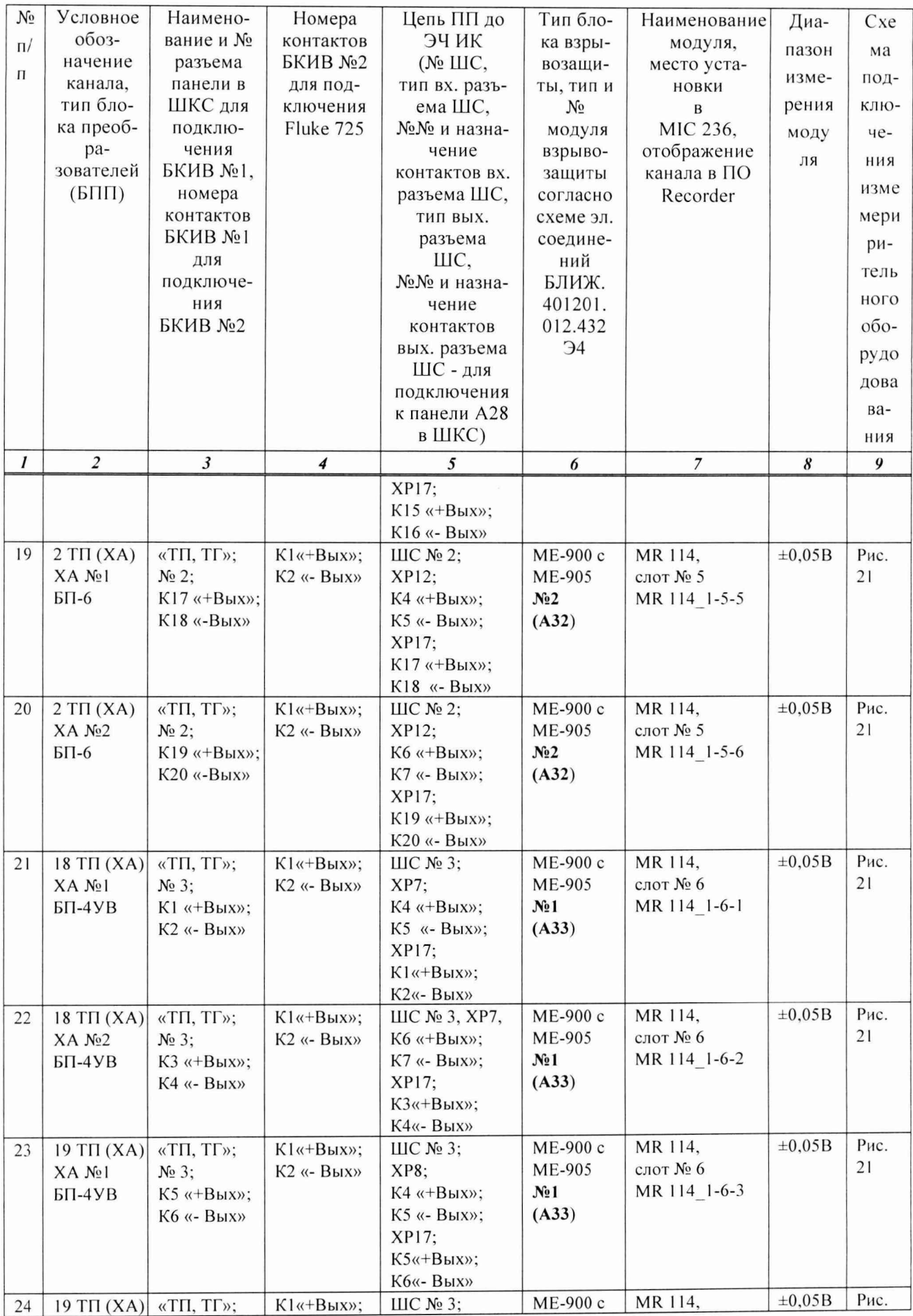

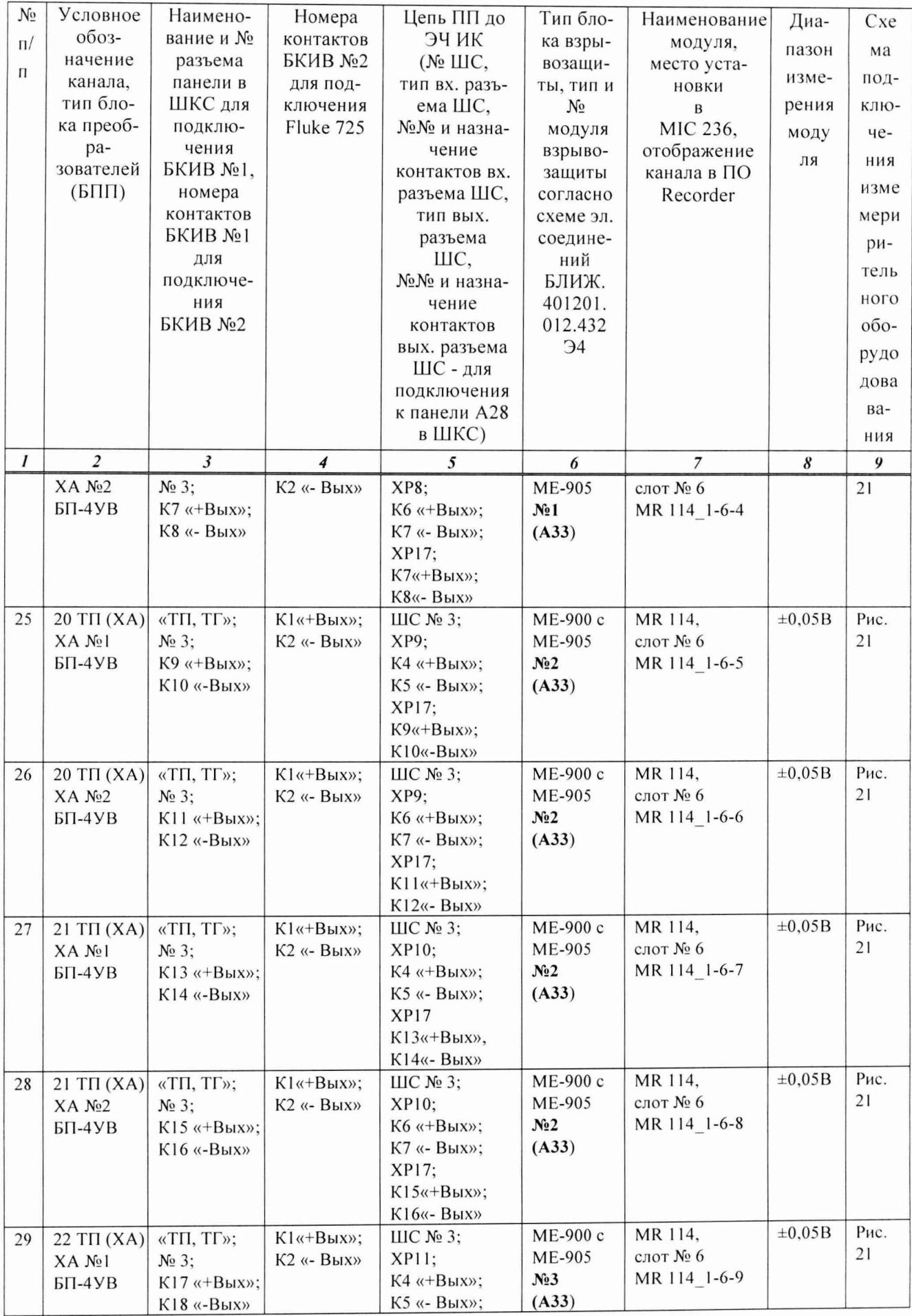

![](_page_46_Picture_53.jpeg)

8.3.5.9 Провести балансировку «нуля» поверяемого ИК для чего:

- установить на Fluke 725 значение «0» мВ;

- выделить поверяемый ИК правой кнопкой «мыши»;

- в открывшемся диалоговом окне левой кнопкой «мыши» открыть вкладку «Свойства»;

- в открывшемся диалоговом окне «Настройка канала» нажать кнопку  $\Phi$  Балансировка нуля «Балансировка нуля»;

- по завершении балансировки нажать кнопку ОК.

8.3.5.10 Подать на ИК от Fluke 725 эталонные значения напряжения постоянного тока, равные ТЭДС термопары при соответствующих температурах.

Примечание - Fluke 725 в режиме воспроизведения (имитации) выходных сигналов термопар типа К (ХА) позволяет значение воспроизводимого сигнала отображать непосредственно в единицах температуры.

8.3.5.11 Эталонные значения напряжения постоянного тока (ТЭДС) в диапазоне преобразований ПП типа К (ХА) при соответствующих температурах по ГОСТ Р 8.585-2001 [7] приведены в таблице 10.

8.3.5.12 Запустить процесс поверки, следуя указаниям диалоговых окон программы и операциям п. 7.2.9...7.2.10 настоящей методики.

Таблина 10

![](_page_47_Picture_252.jpeg)

8.3.5.13 Сохранить файл протокола поверки ИК (в случае необходимости распечатать на принтере).

8.3.5.14 Рассчитать значение погрешности ИК (в протоколе поверки значение погрешности ИК рассчитывается автоматически):

а) при использовании канальной ГХ (К (°C)  $\rightarrow$ мВ) рассчитать значение абсолютной (в единицах температуры) погрешности ИК по формуле 6:

$$
\Delta 34 \text{ uki} = \text{T} \text{u3mi} - \text{Ti};\tag{6}
$$

где

- Тизмі - значение температуры, соответствующее измеренному значению напряжения постоянного тока в i-ой точке по ГОСТ Р 8.585-2001 [7], К (°С);

-Тэі - значение температуры, соответствующее эталонному значению напряжения постоянного тока в i-ой точке по ГОСТ Р 8.585-2001 [7], К (°С).

б) при использовании канальной ГХ (код—>мВ, или мВ—>мВ) рассчитать значение приведённой (к ВП) погрешности ИК по формуле 6а:

$$
\gamma U 3 \Psi \text{ uK} i = \frac{U_{\text{H3M}} - U_{\text{3}i}}{U_{\text{BH}}} 100 \,\%,\tag{6a}
$$

где

– Uизмі- измеренное значение напряжения постоянного тока в і-ой точке ДИ, мВ;

-UBn-эталонное значение напряжения постоянного тока, соответствующее B1I ДИ ИК по ГОСТ Р 8.585-2001 [7], мВ.

8.3.5.15 Определить аналогичным образом погрешность измерения напряжения постоянного тока (ТЭДС), соответствующего значениям температуры поверхностей конструкции для всех ИК.

8.3.5.16 Результаты поверки считать положительными, если погрешность измерения напряжения постоянного тока (ТЭДС), соответствующего значениям температуры поверхностей конструкции в диапазоне преобразований ПП типа К (ХА) не превышает значений указанных в таблине 11.

Таблина 11

| $N_2$<br>КT<br>ДИ | Номинальные<br>значения темпера-<br>туры в КТ ДИ<br>«Тэ»,<br>$K(^{\circ}C)$ | Эталонные значения<br>напряжения посто-<br>янного тока<br>(ТЭДС термопары<br>типа К (ХА))<br>«Uэ», мВ | Пределы<br>допускаемой<br>основной<br>абсолютной<br>погрешности,<br>$K(^{\circ}C)$ | Пределы<br>допускаемой<br>основной<br>приведённой<br>$(K B\Pi = 45,119 MB)$<br>погрешности,<br>$\frac{0}{0}$ |
|-------------------|-----------------------------------------------------------------------------|----------------------------------------------------------------------------------------------------|------------------------------------------------------------------------------------|----------------------------------------------------------------------------------------------------|
|                   | 8                                                                           | $\overline{7}$                                                                                        | 3                                                                                  |                                                                                                    |
|                   | 273(0)                                                                      |                                                                                                    | $\pm 5$                                                                            | $\pm 0,44$                                                                                                   |
| $\overline{2}$    | 473 (200)                                                                   | 8,138                                                                                                 | $\pm 5$                                                                            | $\pm 0,44$                                                                                                   |
| 3                 | 606 (333)                                                                   | 13,582                                                                                                | $\pm 5$                                                                            | $\pm 0,46$                                                                                                   |
| $\overline{4}$    | 648 (375)                                                                   | 15,343                                                                                                | $\pm 5$                                                                            | $\pm 0.47$                                                                                                   |
| 5                 | 673 (400)                                                                   | 16,397                                                                                                | $\pm 5$                                                                            | $\pm 0.47$                                                                                                   |
| 6                 | 873 (600)                                                                   | 24,905                                                                                                | $\pm 5$                                                                            | $\pm 0,47$                                                                                                   |
| 7                 | 1073 (800)                                                                  | 33,275                                                                                                | $\pm 5$                                                                            | $\pm 0,45$                                                                                                   |
| 8                 | 1273 (1000)                                                                 | 41,276                                                                                                | $\pm 5$                                                                            | $\pm 0.43$                                                                                                   |
| 9                 | 1373 (1100)                                                                 | 45,119                                                                                                | $\pm 5$                                                                            | $\pm 0.42$                                                                                                   |

8.3.5.17 В случае, если погрешность ИК, рассчитанная по формулам 6 (6а) превышает пределы допусков, указанных в таблице 11, необходимо провести индивидуальную градуировку ИК по методике, изложенной в пп 8.3.1.17...8.3.1.20.

Примечание 1- Индивидуальную (канальную) градуировку ИК проводить только в код→мВ, или мВ→мВ. Канальная ГХ по ГОСТ Р 8.585-2001 для ПП типа К (ТХА) [7] мВ→ °С (К) должна быть отключена.

Примечание 2- Перед градуировкой необходимо провести балансировку ИК по п.8.3.5.9

8.3.5.18 Повторить операции поверки пп 8.3.5.10...8.3.5.13 с использованием индивидуальной канальной ГХ, полученной после проведения операций по п. 8.3.5.17.

8.3.5.19 Рассчитать значение приведённой погрешности ИК по формуле ба и если приведённая погрешность измерения напряжения постоянного тока выходит за пределы допусков, указанных в таблице 11, ИК бракуется и отправляется в ремонт. В случае, если приведённая погрешность измерения напряжения постоянного тока не выходит за указанные в таблице 11 пределы допусков перейти к выполнению операций пп 8.5.3.20...8.5.3.22.

8.3.5.20 Загрузить из БДГХ ГХ, соответствующую поверяемому ИК (для ПП типа К (ТХА) по ГОСТ Р 8.585-2001[7] (см. п.7.2.4)), при этом в окне «Настройка канала» в поле «Канальная ГХ» появится наименование «Мульти ГХ», как показано на рисунке 23.

![](_page_48_Picture_57.jpeg)

Рисунок 23-Вид поля «Канальная ГХ» окна «Настройка канала» с «Мульти ГХ»

8.3.5.21 Повторить операции поверки пп 8.3.5.10...8.3.5.14.

8.3.5.22 В случае, если после индивидуальной градуировки ИК и последующей поверке ИК абсолютная погрешность измерения напряжения постоянного тока (ТЭДС), соответствующего значениям температуры поверхностей конструкции, выраженная в единицах температуры превышает ± 5 К (С) ИК бракуется и отправляется в ремонт.

# **8.3.6 Определение основной погрешности ИК напряжения постоянного тока, соответствующего значениям температуры газообразных сред в диапазоне преобразований ПП типа** А-1 **(ТВР)**

8.3.6.1 Собрать схему в соответствии с рисунком 24 в последовательности, изложенной в пп 8.3.6.2, 8.3.6.3

8.3.6.2 Отключить цепь ПП (проверить, что отключена) от ЭЧ ИК для чего отстыковать кабель, подключенный к разъёму №1(№2,№3 в зависимости от поверяемого ИК) группы «ТП, ТГ» панели поз. А28 расположенной в ШКС.

8.3.6.3 Подключить (вместо отключенного ПП) Fluke 725 через БКИВ № 2 и БКИВ №1 к разъёму №1 (2,3) группы «ТП, ТГ» панели поз. А28 расположенной в ШКС, используя технологические кабели РБМ4-55-2Г6В-4хЬапапа и КТ1 из состава ЗИП, согласно схеме электрической общей БЛИЖ.401201.100.432 Э6 [8]. Подключение к конкретному поверяемому ИК производить согласно таблице 12.

**Пример:** для поверки ИК **«10 ТГ-1»:**

- отстыковать кабель, подключенный к разъему №1 группы разъемов «ТП.ТГ» панели поз. А28, расположенной в ШКС;

- подключить Fluke 725 к контактам К1 и К2 БКИВ №2;

- подключить БКИВ №2 к БКИВ №1 к контактам К29, К30, соблюдая полярность;

- БКИВ №1 подключить к разъему № 1 группы разъемов «ТП, ТГ» панели поз. А28, расположенной в ШКС.

8.3.6.4 Подать питание на комплекс измерительно-вычислительный MIC-236 и после загрузки операционной системы запустить программу управления комплексами MIC «Recorder». Порядок работы с программой «Recorder» приведен в Руководстве пользователя [6].

8.3.6.5 Провести необходимые настройки в ПО «Recorder» для поверяемого ИК, запустить «ПРОСМОТР».

8.3.6.6 Выдержать MIC-236 перед началом определения MX ИК после включения питания не менее 40 минут.

8.3.6.7 Провести настройку программы в соответствии с п.7.2 настоящей методики.

8.3.6.8 Установить частоту опроса ИК 100 Гц.

![](_page_50_Figure_0.jpeg)

Рисунок 24- Схема определения МХ ИК напряжения постоянного тока, соответствующего значениям температуры газообразных сред в диапазоне преобразований ПП типа А-1 (ТВР)

8.3.6.9 Провести балансировку «нуля» поверяемого ИК для чего:

- установить на Fluke 725 значение «0» мВ;

- выделить поверяемый ИК правой кнопкой «мыши»;

- в открывшемся диалоговом окне левой кнопкой «мыши» открыть вкладку «Свойства»;

- в открывшемся диалоговом окне «Настройка канала» нажать кнопку **Ф** Баленскомка нула «Балансировка нуля»:

- по завершении балансировки нажать кнопку ОК.

8.3.6.10 Подать на ИК от Fluke 725 эталонные значения напряжения постоянного тока, равные ТЭДС термопары при соответствующих температурах.

Примечание - Fluke 725 в режиме воспроизведения (имитации) выходных сигналов термопар типа А-1 (ТВР) позволяет значение воспроизводимого сигнала отображать непосредственно в единицах температуры.

8.3.6.11 Эталонные значения напряжения постоянного тока (ТЭДС) в диапазоне преобразований ПП типа A-1 (ТВР) при соответствующих температурах по ГОСТ Р 8.585-2001 [7] привелены в таблице 13.

8.3.6.12 Запустить процесс поверки, следуя указаниям диалоговых окон программы и операциям п. 7.2.9...7.2.10 настоящей методики.

8.3.6.13 Сохранить файл протокола поверки ИК (в случае необходимости распечатать на принтере).

8.3.6.14 Повторить операции пп 8.3.5.14...8.3.5.15

![](_page_51_Picture_5.jpeg)

![](_page_52_Picture_4.jpeg)

![](_page_53_Picture_4.jpeg)

![](_page_54_Picture_4.jpeg)

![](_page_55_Picture_4.jpeg)

![](_page_56_Picture_8.jpeg)

# Таблица 13

![](_page_56_Picture_9.jpeg)

8.3.6.15 Результаты поверки считать положительными, если погрешность измерения напряжения постоянного тока, соответствующего значениям температуры газообразных сред в диапазоне преобразований ПП типа А-1(ТВР), не превышает значений указанных в таблице 14.

![](_page_57_Picture_68.jpeg)

![](_page_57_Picture_69.jpeg)

8.3.6.16 В случае, если погрешность ИК выходит за пределы допусков, указанных в таблице 14, необходимо провести индивидуальную градуировку ИК по методике, изложенной в пп 8.3.1.17...8.3.1.20.

Примечание 1- Индивидуальную (канальную) градуировку ИК проводить только в код->мВ, или мВ->мВ. ГХ по ГОСТ Р 8.585-2001 для ПП типа A-1 (ТВР) [7] мВ->°С (К) должна быть отключена.

Примечание 2- Перед градуировкой необходимо провести балансировку ИК по п.8.3.6.9

8.3.6.17 Повторить операции поверки пп 8.3.6.10...8.3.6.13 с использованием индивидуальной канальной ГХ, полученной после проведения операций по п. 8.3.6.16.

8.3.6.18 Рассчитать значение приведённой погрешности ИК по формуле ба и если приведённая погрешность измерения напряжения постоянного тока выходит за пределы допусков, указанных в таблице 14, ИК бракуется и отправляется в ремонт. В случае если приведённая погрешность измерения напряжения постоянного тока не выходит за указанные в таблице 14 пределы допусков, перейти к выполнению операций пп 8.3.6.19, 8.3.6.20.

8.3.6.19 Загрузить из БДГХ ГХ, соответствующую поверяемому ИК (для ПП типа А-1 (ТВР) по ГОСТ Р 8.585-2001[7] (см. п.7.2.4)), при этом в окне «Настройка канала» в поле «Канальная  $\Gamma X$ » появится наименование «Мульти  $\Gamma X$ », как показано на рисунке 23.

8.3.6.20 Повторить операции поверки пп 8.3.6.10...8.3.6.14.

8.3.6.21 В случае, если после индивидуальной градуировки ИК и последующей поверке ИК абсолютная погрешность измерения напряжения постоянного тока (ТЭДС), соответствующего значениям температуры газообразных сред в диапазоне преобразований ПП типа А-1 (ТВР), выраженная в единицах температуры превышает ± 12 К (°С) ИК бракуется и отправляется в ремонт.

# **9 Оформление результатов поверки**

9.1 Результаты поверки заносятся в протокол поверки (Приложение А).

9.2 Результаты градуировки заносятся в протокол градуировки (Приложение Б).

Результаты неравномерности АЧХ заносятся в протокол определения неравномерности АЧХ (Приложение В).

9.3 Результаты поверки оформляются в соответствии с приказом Минпромторга России № 1815 от 02.07.2015 г.

При положительных результатах поверки выдается свидетельство о поверке.

11ри отрицательных результатах поверки система к применению не допускается и на неё выдается извещение о непригодности с указанием причин забракования.

Знак поверки наносится на свидетельство о поверке.

# **С сы лочны е докум енты**

- 1. БЛИЖ. 401201.100.432 РЭ. Система измерения параметров технологического оборудования 373УК09. Руководство по эксплуатации.
- 2. РМГ-51-2002 Государственная система обеспечения единства измерений. Документы на методики поверки. Основные положения.
- 3. Приказ №1815 от 2 июля 2015 г. Министерства промышленности и торговли Российской Федерации «Об утверждении порядка поверки средств измерений, требований к знаку поверки и содержанию свидетельства о поверке
- 4. Правила технической эксплуатации электроустановок потребителей (ПТЭЭП).
- 5. Правила по охране груда при эксплуатации электроустановок (ПОТЭУ).
- 6. БЛИЖ.409801.005-01 Программа управления комплексами MIC «Recorder». Руководство пользователя.
- 7. ГОСТ Р 8.585-2001 «ГСИ. Термопары. Номинальные статические характеристики преобразования».
- 8. БЛИЖ. 401201.100.432 Э6 Система измерения параметров технологического оборудования 373УК09. Схема электрическая принципиальная.

Главный метролог ООО «КИА»

June of

В.В. Супрунюк

# Приложение А

# (рекомендуемое)

# Форма протокола поверки

### Протокол

### поверки измерительного (ых) канала (ов) Системы

![](_page_59_Picture_48.jpeg)

Список контрольных точек.

![](_page_59_Picture_49.jpeg)

#### Каналы:

![](_page_59_Picture_50.jpeg)

### Сводная таблица.

![](_page_59_Picture_51.jpeg)

S - оценка систематической составляющей погрешности, А - оценка случайной составляющей погрешности, Н - оценка вариации, Dm - оценка погрешности (максимум). Dr - относительная погрешность.

### Канал №1

![](_page_59_Picture_52.jpeg)

Погрешность (максимальная) на всем диапазоне: Приведенная погрешность: 0%.

Во время проверки использовалась следующая калибровочная (аппаратная) функция: Таблица линейной интерполяции.

![](_page_60_Picture_57.jpeg)

Интерполяция за границами: есть.

Во время проверки использовалась следующая градуировочная (канальная) функция: Таблица линейной интерполяции.

![](_page_60_Picture_58.jpeg)

### Канал Non

![](_page_60_Picture_59.jpeg)

Погрешность (максимальная) на всем диапазоне:

Приведенная погрешность: %.

Во время проверки использовалась следующая калибровочная (аппаратная) функция: Таблица линейной интерполяции.

![](_page_60_Picture_60.jpeg)

Интерполяция за границами: есть.

Во время проверки использовалась следующая градуировочная (канальная) функция: Таблица линейной интерполяции.

![](_page_60_Picture_61.jpeg)

### Сводная таблица погрешностей

De - приведенная погрешность, Dr - относительная погрешность, Nl - оценка нелинейности.

![](_page_60_Picture_62.jpeg)

### Допусковый контроль

![](_page_60_Picture_63.jpeg)

Поверку провел (а)

### Приложение Б

### (рекомендуемое)

### Форма протокола градуировки

### Протокол

### градуировки измерительного (ых) канала (ов) Системы

![](_page_61_Picture_56.jpeg)

Список контрольных точек.

![](_page_61_Picture_57.jpeg)

Каналы:

![](_page_61_Picture_58.jpeg)

S - оценка систематической составляющей погрешности, А - оценка случайной составляющей погрешности, Н - оценка вариации, Dm - оценка погрешности (максимум). Dr - относительная погрешность.

## Канал №1 {\_- \_- \_}

![](_page_61_Picture_59.jpeg)

Погрешность (максимальная) на всем диапазоне:

Приведенная погрешность: %

Во время градуировки использовалась следующая калибровочная (аппаратная) функция: Таблица линейной интерполяции.

![](_page_61_Picture_60.jpeg)

Интерполяция за границами: есть.

Результирующая градуировочная (канальная) функция: Таблица линейной интерполяции.